# **Grant Solicitation Workshop February 10, 2021**

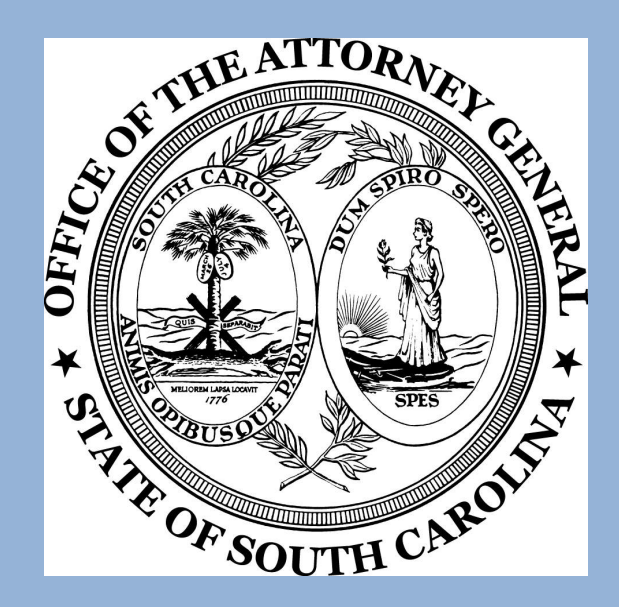

**Department of Crime Victim Assistance Grants Victims of Crime Act (VOCA) Violence Against Women Act (VAWA) State Victims Assistance Program (SVAP)**

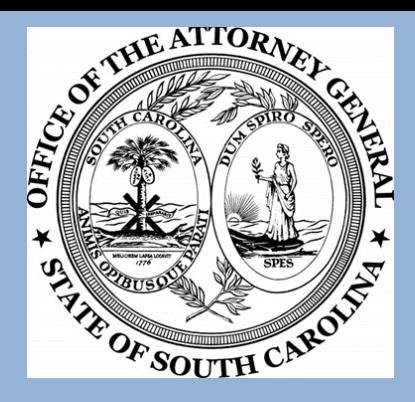

#### **OFFICE OF THE SOUTH CAROLINA ATTORNEY GENERAL CRIME VICTIM SERVICES DIVISION DEPARTMENT OF CRIME VICTIM ASSISTANCE GRANTS 1205 PENDLETON STREET ROOM 401 COLUMBIA, SOUTH CAROLINA 29201-3756**

**Burke Fitzpatrick** Director

*[bfitzpatrick@scag.gov](mailto:bfitzpatrick@scag.gov)*

*803.734.0787*

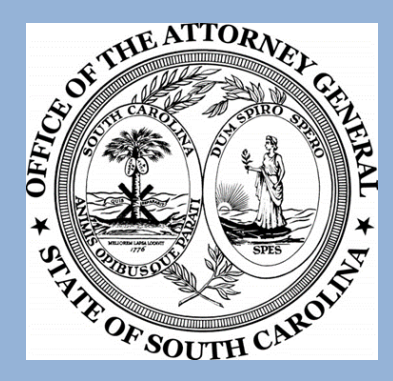

## **DCVAG STAFF Programmatic**

*[bnelson@scag.gov](mailto:bnelson@scag.gov)* **Assistance Grants**

*[bbrooks@scag.gov](mailto:bbrooks@scag.gov) 803-734-1424*

*[jcorey@scag.gov](mailto:jcorey@scag.gov) 803-734-0798*

*[gdukes@scag.gov](mailto:gdukes@scag.gov) 803-734-0792*

*[shoffman@scag.gov](mailto:shoffman@scag.gov) 803-734-3751*

*[bhouse@scag.gov](mailto:bhouse@scag.gov) 803-734-0785*

**Barbara Jean (BJ) Nelson Deputy Director, Department of Crime Victim**  *803-734-0791*

**Bonnie Brooks Administrative Coordinator** 

**Joe Corey Contract Coordinator Program Coordinator** 

**Ginger Dukes Planner and Program Coordinator**

**Sheila Hoffman Program Coordinator** 

**Billy House Coordinator Research Program Coordinator** 

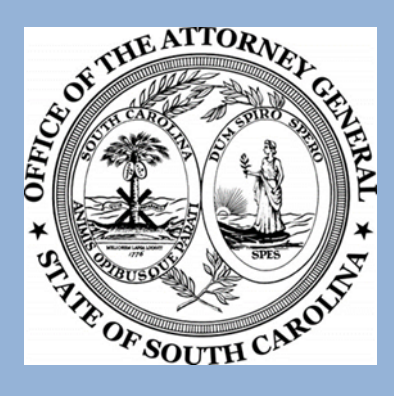

# **DCVAG STAFF Financial**

**Kim Buckley Construction Construction Reserves**<br> **Khuckley@scag.gov** 803-734-3771 **[kbuckley@scag.gov](mailto:kbuckley@scag.gov) 803-734-3771**

**[rsawin-vaughn@scag.gov](mailto:Rsawin-vaughn@scag.gov) 803-734-0779**

**Austin Elsenheimer**<br> **Austinelsenheimer@scag.gov** 803-734-0770 **[austinelsenheimer@scag.gov](mailto:austinelsenheimer@scag.gov) 803-734-0770**

**Emily Merritt Fiscal Technician [emerritt@scag.gov](mailto:emerritt@scag.gov) 803-734-0582**

**Laura Barnes Fiscal Technician [lbarnes@scag.gov](mailto:lbarnes@scag.gov)** 

**Lynne Medlin**<br> **Imedlin@scag.gov**<br> **Senior Accountant**<br> **Senior Accountant [lmedlin@scag.gov](mailto:lmedlin@scag.gov)** 

**Rachel Sawin-Vaughn Grants Accounting Manager**

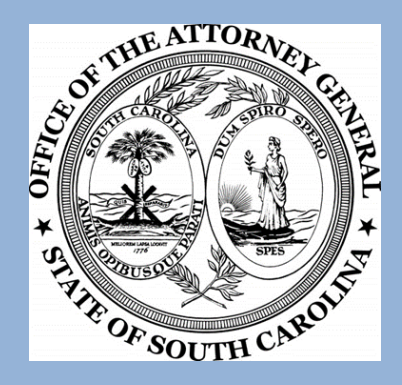

# **Important Grant Dates**

#### **AGO Grants opens for applications on February 10, 2021 at 12:00 p.m.**

**All Applications are due no later than April 1, 2021 at 5:00:00 p.m.**

**Grant projects begin on October 1, 2021\***

**\*Contingent upon the availability of federal funds**

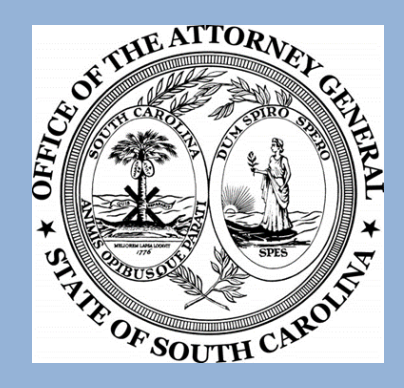

# **Eligible Applicants**

#### **Units of Local Government (Counties, Cities, Towns)**

- **Private, Non-Profit Agencies**
- *❖* **State Agencies**
- **Tribal Organizations**

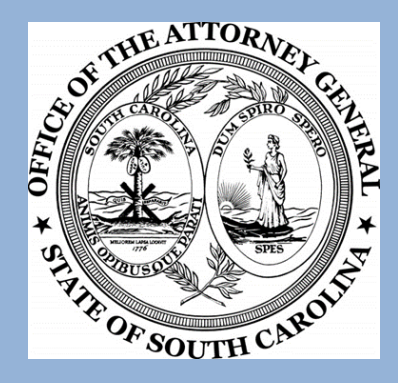

# **Victims of Crime Act (VOCA)**

# **FFY2021 total expected to be \$16 million**

**\*Continuation grants will take priority**

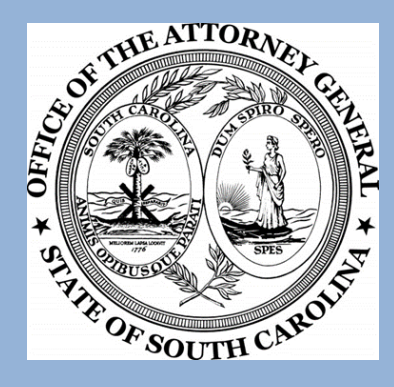

# **State Victims Assistance Program (SVAP)**

# **FY2022 total expected to be \$500 thousand**

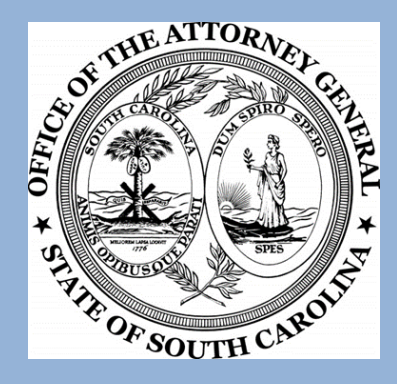

# **VOCA and SVAP Program Priority Areas**

#### *<b>☆ Sexual Assault*

- *<b>☆ Spousal Abuse*
- **Child Abuse and Neglect**
- **Underserved Victims of Violent Crime**

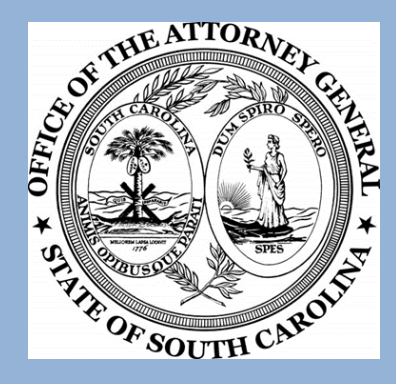

## **VOCA and SVAP Allowable Projects**

#### **Programs that provide direct services to victims of violent crime**

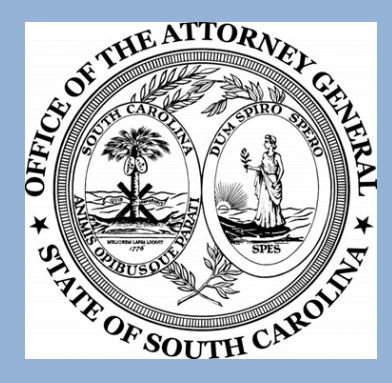

# **VOCA and SVAP Unallowable Projects**

- **Prosecution**
- **Investigation**
- **Lobbying activities**
- **Fundraising**
- **☆ Capital expenses including capital improvements**
- $\diamond$  **Property losses and expenses**
- *<b>* Real estate purchases
- **Mortgage payments**

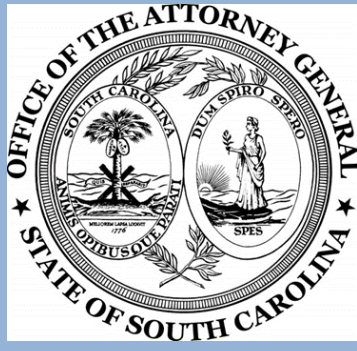

# **VOCA and SVAP Requirements**

**Agencies must be able to demonstrate a record of**  $\mathbf{\hat{X}}$  Agencies must be able to demonstrate a record of **providing effective services to victims of violent crime.**

- **☆ Agencies must provide documentation of substantial financial support from sources other than VOCA/SVAP.**
- **❖ Agencies must document that at least 25% of the agency's funding comes from other sources:**
	- **May include other federal funds**
	- **May include state/local funding**
	- **Non-federal funding support may be used towards the match requirement**

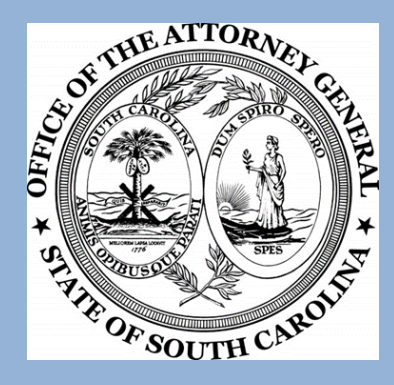

# **Violence Against Women Act (VAWA)**

# **FFY2021 total expected to be \$2.4 million**

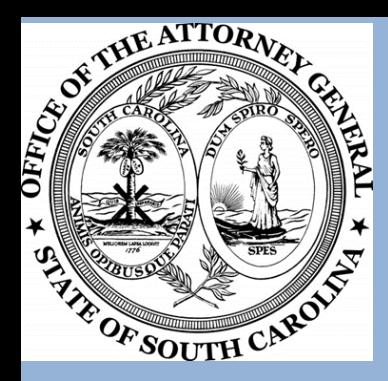

## **VAWA Priority Program Areas**

- ❖ VAWA funds may be used for projects that primarily focus on female victims of domestic violence, sexual assault, dating violence, and/or stalking.
- There are 20 priority purpose areas listed on the OVW website. <http://www.justice.gov/ovw>

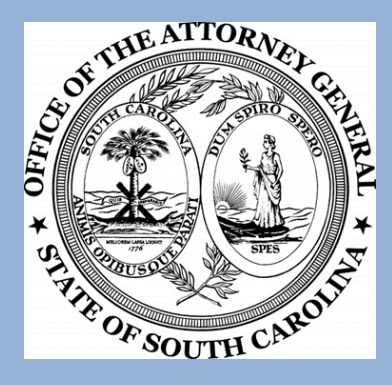

## **Allowable v. Unallowable Projects-VAWA**

#### **Allowable:**

❖ Projects serving victims of Domestic Violence, Sexual Assault, Stalking, and Teen Dating violence above the age of 11.

#### **Unallowable:**

❖ Services to children under the age of 11.

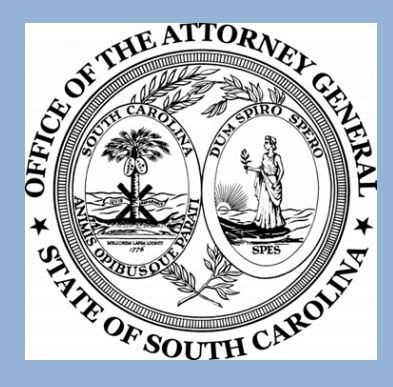

### **Allowable Expenditures VOCA-VAWA-SVAP**

- **☆ Salary**
- **❖ Fringe benefits**
- **Equipment (items over \$2,500 not allowed)**
- **❖ Training expenses**
- **☆ Travel**
- *<b><i>*: Software
- **Contractual services**
- **Communication expenses**
- **Publication/Printing expenses**
- **☆ Supplies**
- **Indirect cost (based on Personnel costs only)**
- **<sup>❖</sup> Administrative costs**

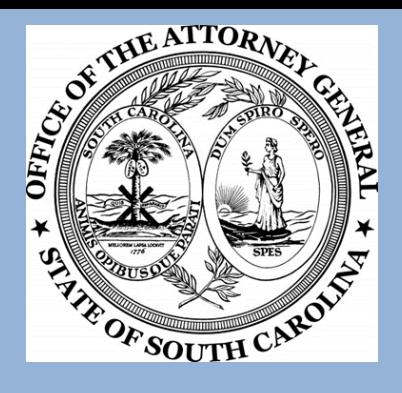

### **Unallowable Expenditures VOCA-VAWA-SVAP**

- **☆ Lobbying**
- **Fundraising**
- **Out of state travel**
- **Activities that endanger victims or hinder survivorship**
- **Purchases on behalf of another organization or for another organization's use**
- **Billboards**
- **Overtime, shift differential pay, bonuses**
- **<sup>❖</sup> Promotional items**
- **Prevention activities (allowable under VAWA)**

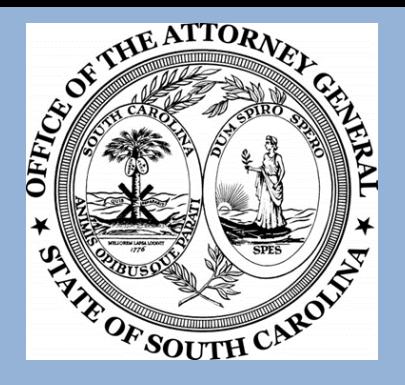

# **Pre-Award Required Documents**

- Organizational Chart
- Volunteer Job Descriptions (VOCA & SVAP only)
- Job Descriptions
- 501C3 Documentation (Non-Profit only)
- **❖ Travel Policy (Only if travel is included** in the application)
	- Lease (Only if Rent or Utilities are included in the application)

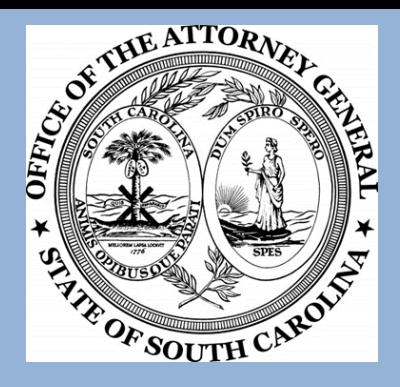

# **Documents No Longer Required**

- ❖ Signed Memorandum of Agreements
- **Board of Director Letter**
- Outcome Based Evaluations (VAWA)
- $\dots$  **Non-Governmental Inclusion Letter** (VAWA)
- **☆ Legal Project Certification (VAWA)**

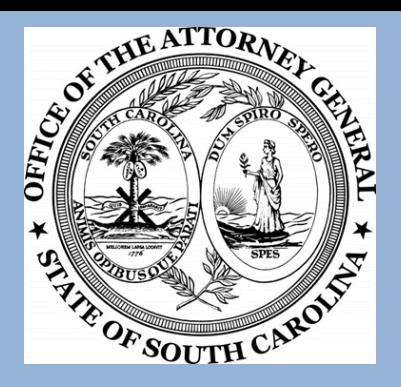

- Match funds are additional funds not previously allocated to activities funded under another project.
- ❖ Match funds cannot be other federal funds.
- ❖ Match funds used to match another project cannot be used.
- ❖ Native American tribal organizations are exempt from match requirements.

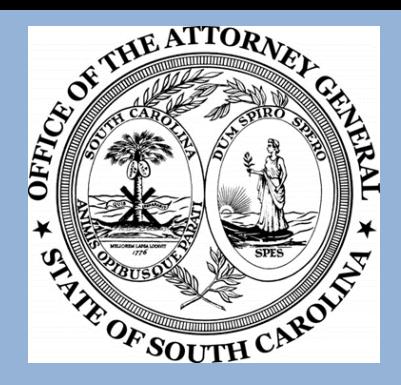

#### **VOCA and SVAP Match Requirements:**

**Example 8 + Requires a 20% cash or in-kind match** 

#### **VAWA Match Requirements:**

- Requires a 25% cash or in-kind match
- Non-profit victims service agencies in the Direct Services category are exempt

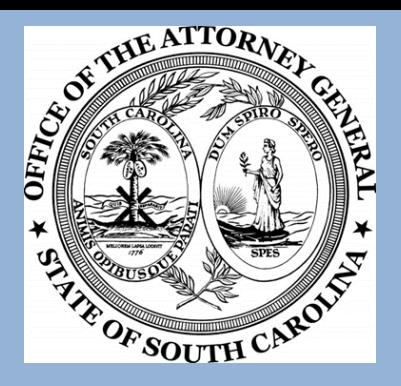

#### **Cash Match:**

❖ Hard Match that is listed on each line and totaled at the end of each category.

#### **Sources of Cash Match:**

**\*Funds from state or local units of** government.

**\*Funds contributed from private sources.** 

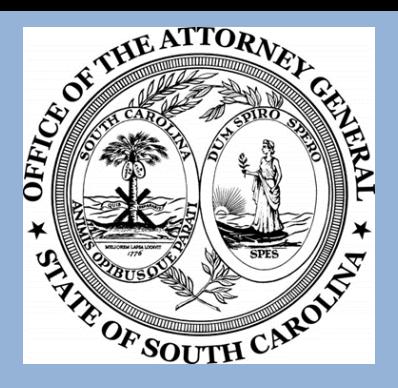

#### **In-Kind Match:**

 $\div$  Soft Match that is listed once in the application If volunteer hours or salary match is used, list in the "Personnel" section. If rent is used, list once in the "Other" section.

#### **Sources of In-Kind Match:**

- Volunteer hours\* (Allowable volunteer activities used as match are valued at \$25 per hour).
- Salary match from supporting staff funded with allowable sources.
- ❖ In-kind rent (if rented space is being donated).

**\***Project Directors, Board members, and grant-funded staff cannot be used as volunteers for match purposes

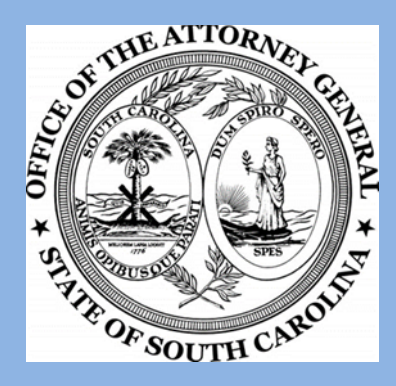

# **Calculating Match**

 $\div$  **Grantor Amount Divided by 0.8 = X**  $\cdot$  X multiplied by 20% = Match

#### $\div$ **Example:**

❖ Grantor amount is \$100,000  $\cdot$ \$100,000 / 0.80 = \$125,000  $\div$ \$125,000 x 20% = \$25,000  $\cdot$  **\$25,000 is the match requirement** 

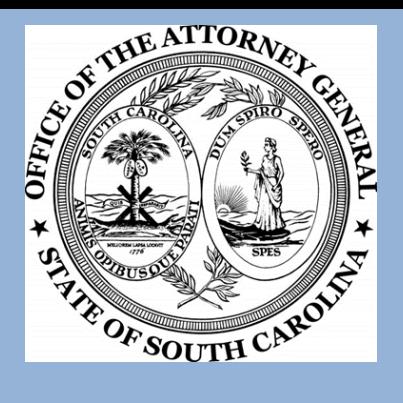

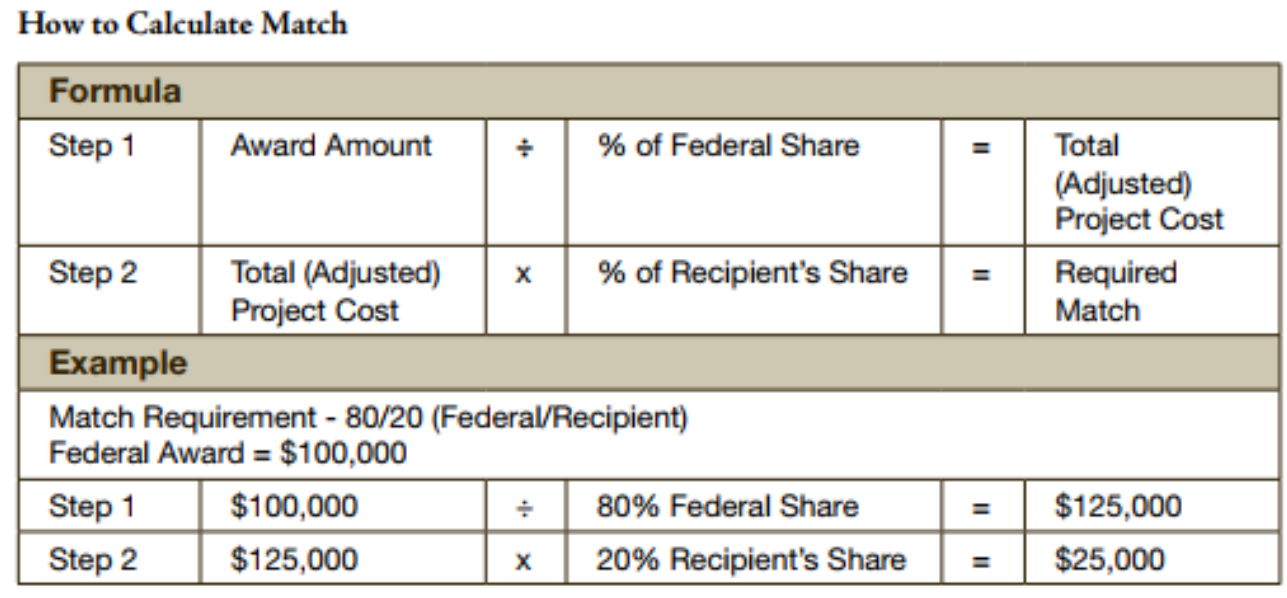

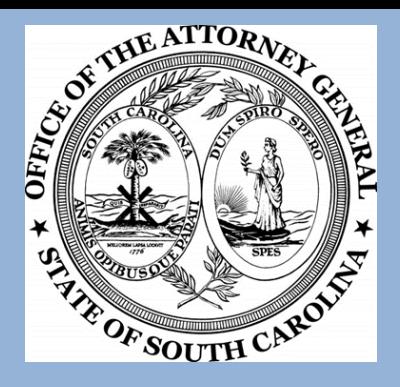

# **VOCA Match Waivers**

- ❖ For 2021-22, staff will once again be requesting a blanket waiver on all in-kind match for from OVC.
- ❖ Please be advised that if the match waiver is denied, the agency will be responsible for entire required match.
- ❖ Match waivers are for VOCA and SVAP projects only, OVW does not give match waivers for VAWA projects.

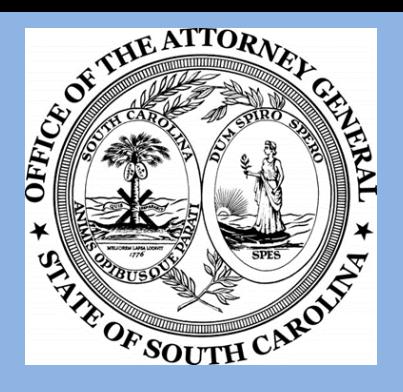

## **Personnel**

List all of the grant-funded personnel under the Personnel category

- ❖ Includes in-kind salaries and volunteer hours
- Grant funded personnel cannot be claimed as in-kind match.
	- Example: 60% of J. Smith is funded via VOCA. The agency cannot claim the other 40% as in-kind match.

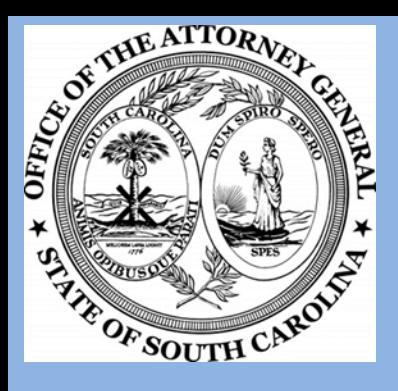

## **Employer Contributions**

- ❖ Agency must list all of the fringe benefits in the narrative. Ex: Other will consist of LTD and AD&D
	- If the agency is using a combined fringe rate and listing it under "Other" documentation to support the percentage will be required.
- $\diamond$  **Workers Compensation Policy listing effective** dates and rates will be required.

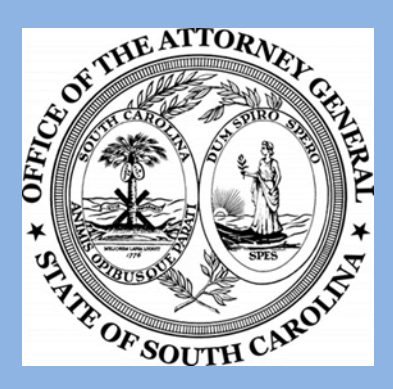

## **Travel**

❖ List all of the items to reimbursed in the grant period. This includes but not limited to:

- Airfare
- Lodging
- Per Diem
- Parking
- Baggage
- Ground Transportation
- Ride-share services (uber, taxi, etc.)

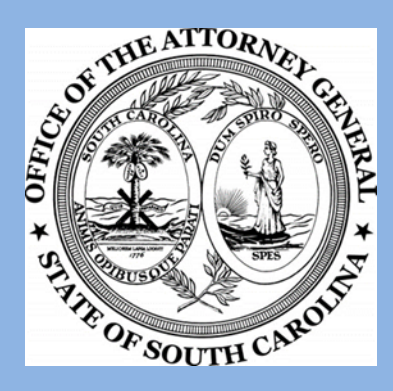

# **Equipment**

#### **\*No equipment will be allowed in 2021** awards.

#### **\*The state considers equipment over** \$2,500 and one year or more of useful life.

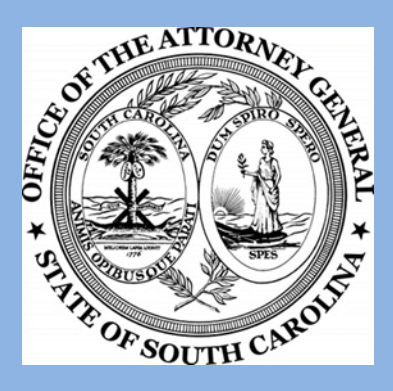

## **Other**

- Rent and Utilities: Grant-funded personnel can receive a maximum of 150 sq. ft.
- $\div$  Rent for multiple locations is allowable.
	- Only a total of 150 sq. ft. will be allowed for each grant funded personnel across all locations.
	- Utilities such as water, sewer, electricity, and gas will be reimbursed at rental percentage.
	- How to calculate rent?
		- $\triangleright$  Ex: The agency has 6 employees. The total square footage of the building is 3,500 and the monthly rent amount is \$2,300.

 $6 \times 150 = 900$ 900 / 3,500 = 25.7% or 26%  $$2,300 \times 26\% = $598$ 

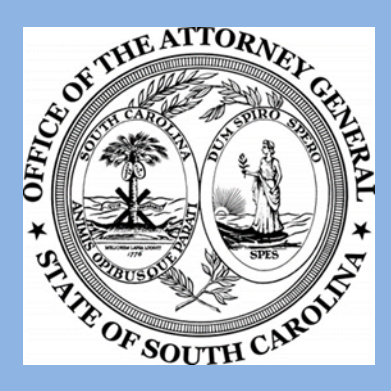

# **Multiple Locations**

Claiming rent, utilities, telecommunications, and other charges for personnel who work at multiple locations is allowable.

- $\triangle$ **The reimbursable rate will be determine by the** percent of time spent at each location to not exceed 100% total.
	- For Example: J. Smith spends 60% at Columbia and 40% in Newberry. J. Smith will be calculated as 0.6 in Columbia's Rent and 0.40 in Newberry's Rent.

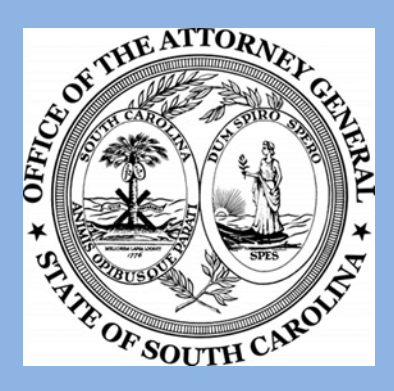

# **No Rent?**

 $\cdot$  if the agency is claiming utilities and does not claim rent:

• A floorplan must be submitted to show square footage occupied for grant funded personnel to determine percentage of allowable utility reimbursement.

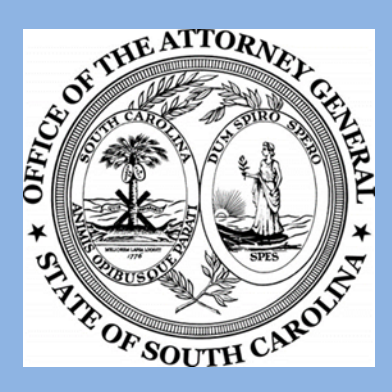

## **Other**

- ❖ Reimbursement of other bills such as copier maintenance/lease, telecommunications, etc.
	- The reimbursement will be at the prorated percentage of grant funded personnel utilizing the products or services at the location.
		- An excel spreadsheet or other supporting documentation must be provided with each RFP to show the grant-funded employee names along with the total employees for each location.

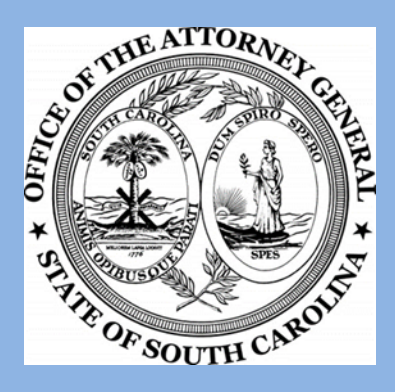

# **Other Cont'd**

- Please ensure a descriptive narrative is provided for all items to be purchased.
	- i.e. Therapy Supplies stress balls, dolls, etc.
- **☆ Office Supplies A list will be supplied at grant** opening of all allowable office supplies.
	- The items within the list provided do not need to be individually stated in the office supply line item narrative.
	- Any items not listed must be stated in the budget narrative for consideration and approval.

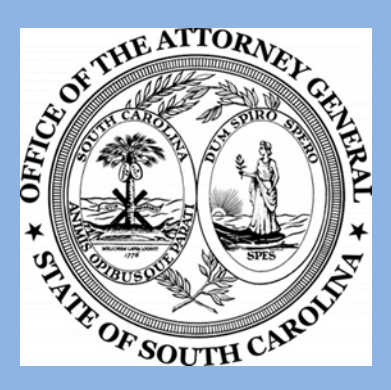

# **Indirect Costs**

 $\triangle$  **Only payroll and fringe will be allowed.** 

- $\cdot\cdot\cdot$  The agency can use their approved federally negotiated rate or the 10% de minimis.
	- De minimus rate can only be used if the agency has not previously had a federally negotiated rate.
	- Expired rates-agency will not be allowed to claim indirect cost on RFPs if rate is expired.
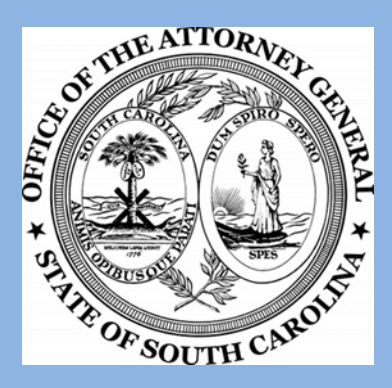

# **Revisions**

**\*A maximum of two revisions will be** allowed for a grant award period.

- The first revision requested by the awarding agency will not count toward the two revision maximum.
- Revisions for emergency purchases will be waived in counting the two revision maximum.
- **\*No revisions will be accepted after June** 30<sup>th</sup> unless extenuating circumstances arise.

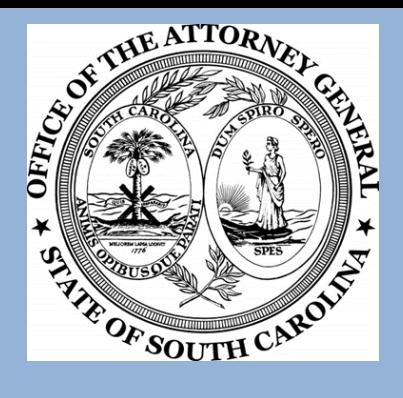

### **QUESTIONS ?**

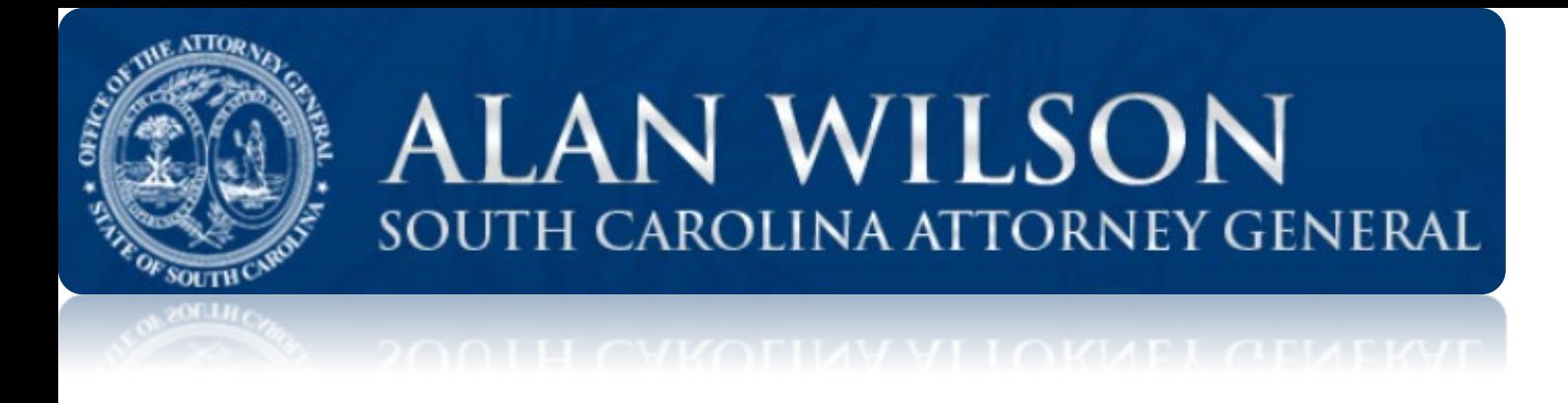

### Applications open February 10, 2021 12:00 p.m. Applications close April 1, 2021 5:00 p.m.

# Sign In Overview

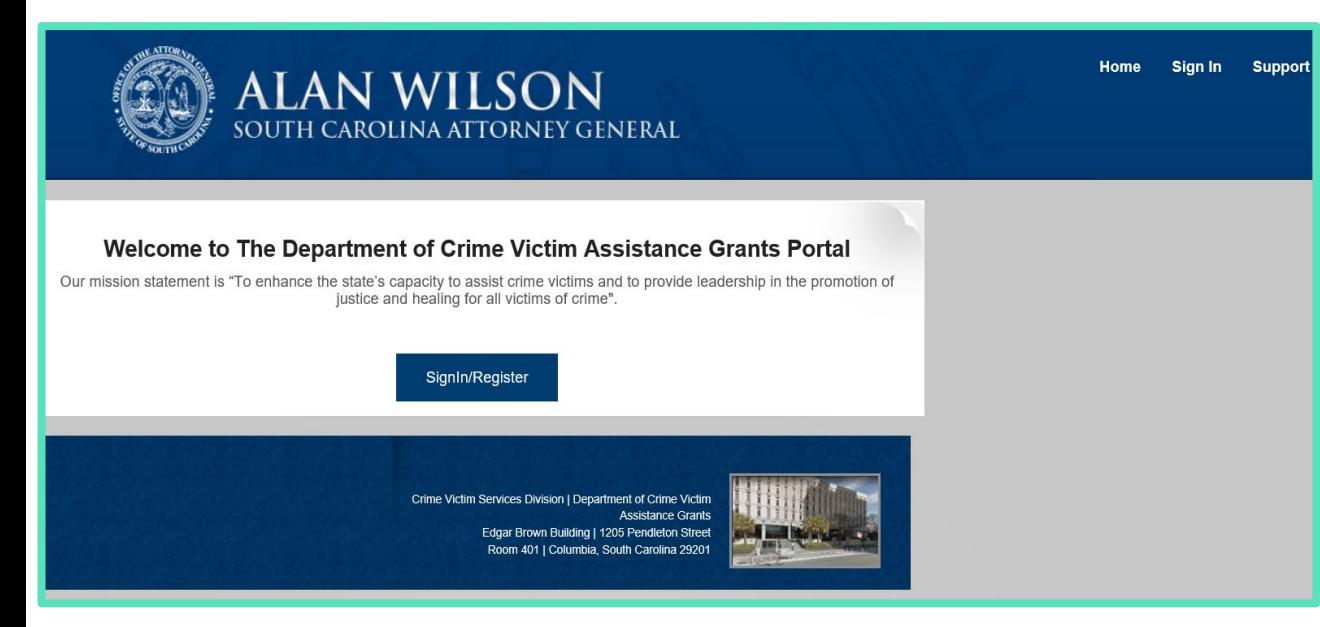

•Navigate to [Https://AgoGrants](https://agogrants.scag.gov/) .SCAG.GOV

- Please do not share sign-in credentials or passwords
- Sign in with your username and password

### Sign In with Username and Password

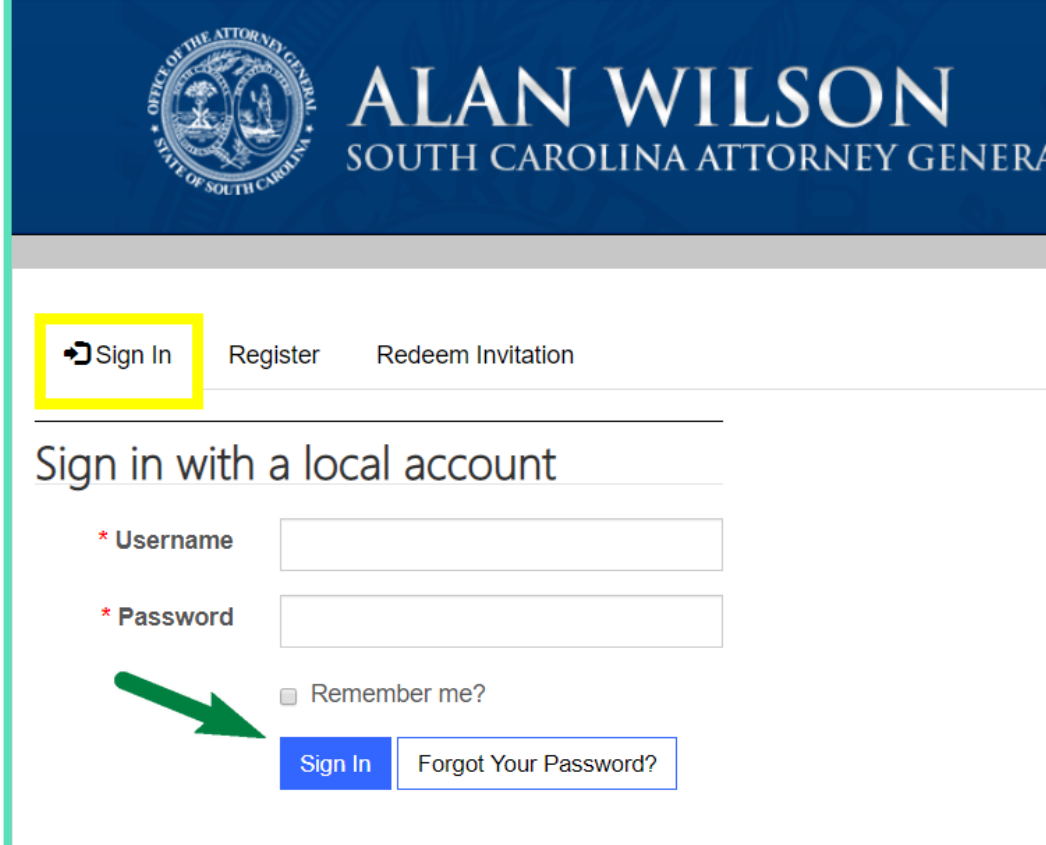

- If you need assistance with your login or password, please email the [jcorey@scag.gov,](mailto:jcorey@scag.gov) [shoffman@scag.gov](mailto:shoffman@scag.gov)
- Password Policy
- 8 Characters
- At least one number, one upper case letter, one lower case letter, and a special character

### Reset Password

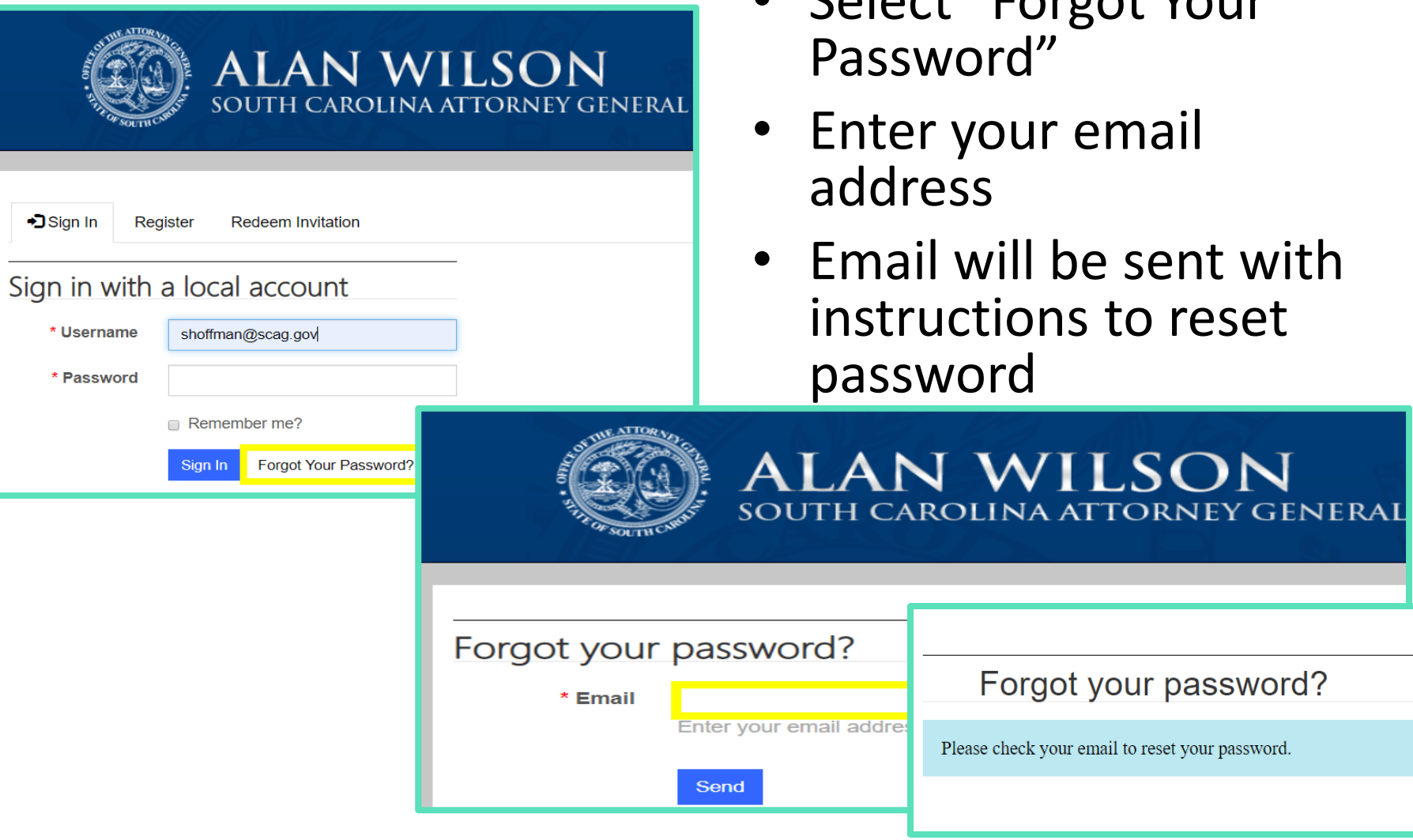

• Select "Forgot Your

# Creating an Application

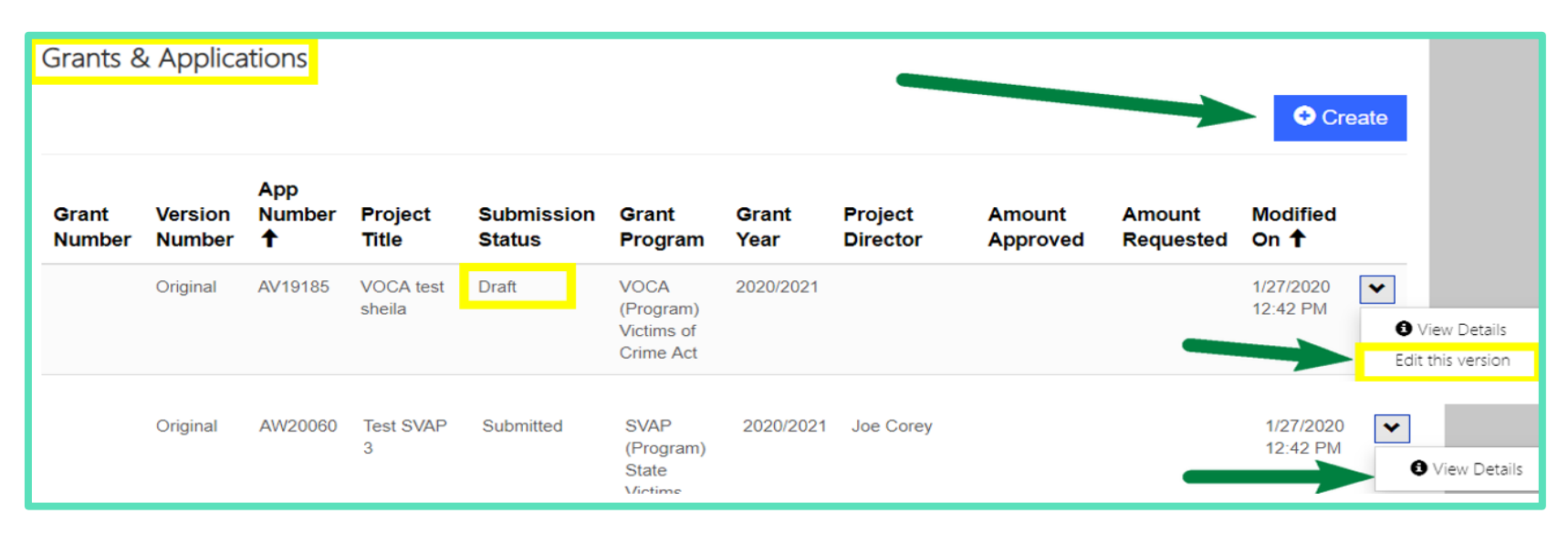

- Navigate to Grants and Applications Section
- Options are:
	- •Create
	- •View Details
	- Edit this version (when in Draft status)  $\frac{4}{3}$

### Section Navigation Tab

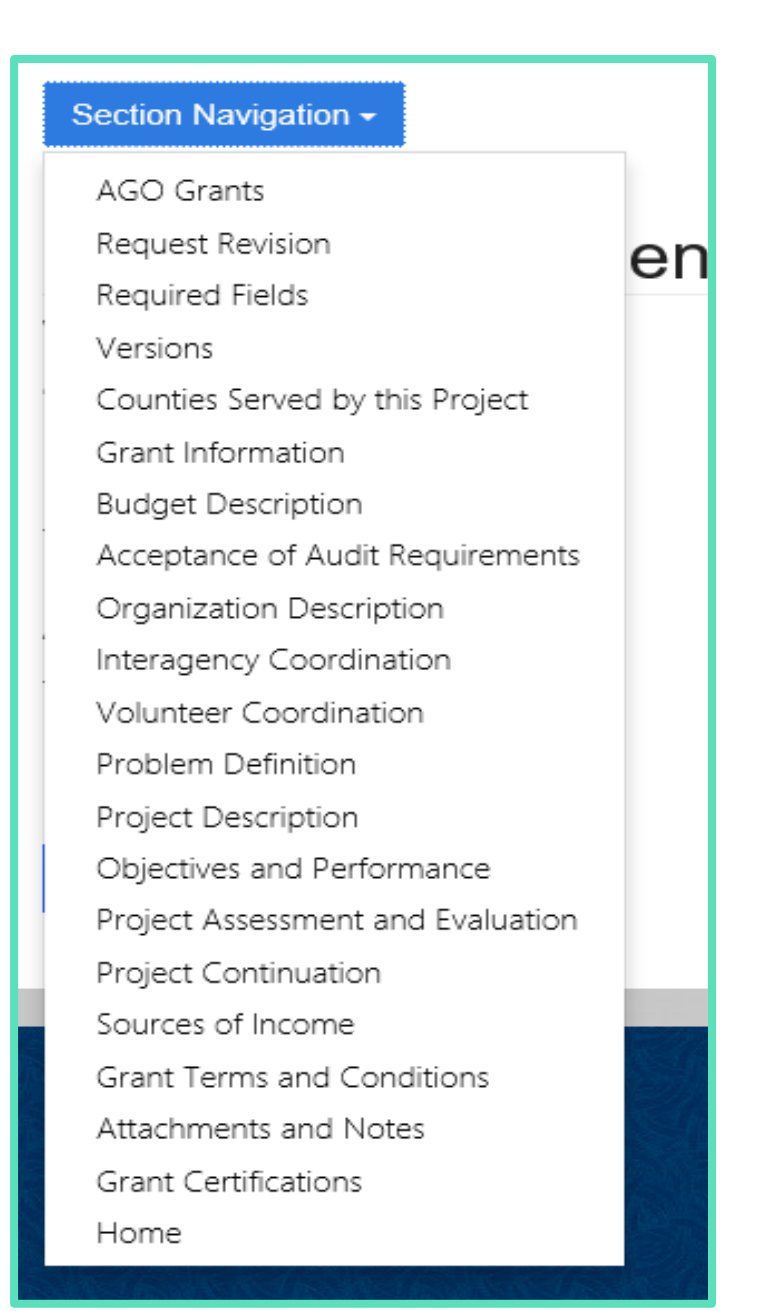

• Section Navigation allows you to select the page you want to return to

# Required Fields

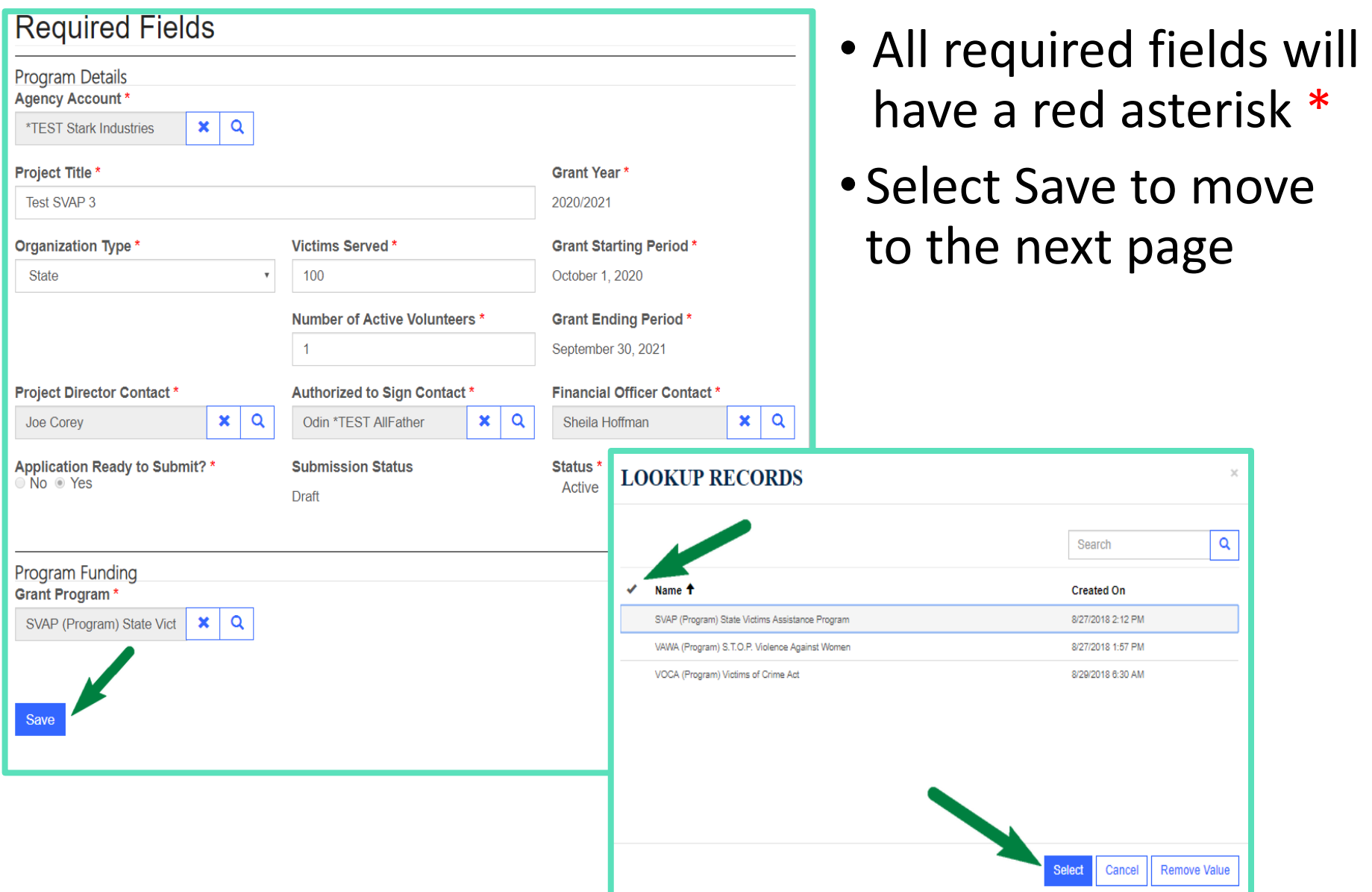

### Counties Served

#### Section Navigation -

#### Counties Served by this Project (Required)

To be Completed by the Agency

Statewide - Select All Counties

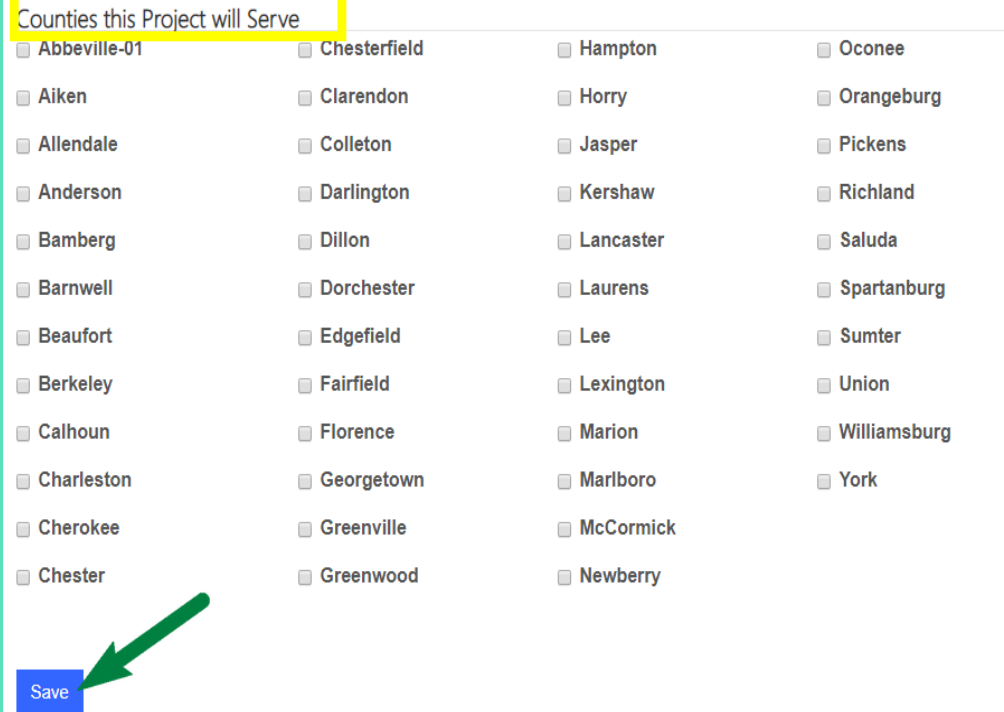

### • Select the county or counties the project will serve

- •Or select Statewide if project applies to all counties
- Select Save to move to the next page

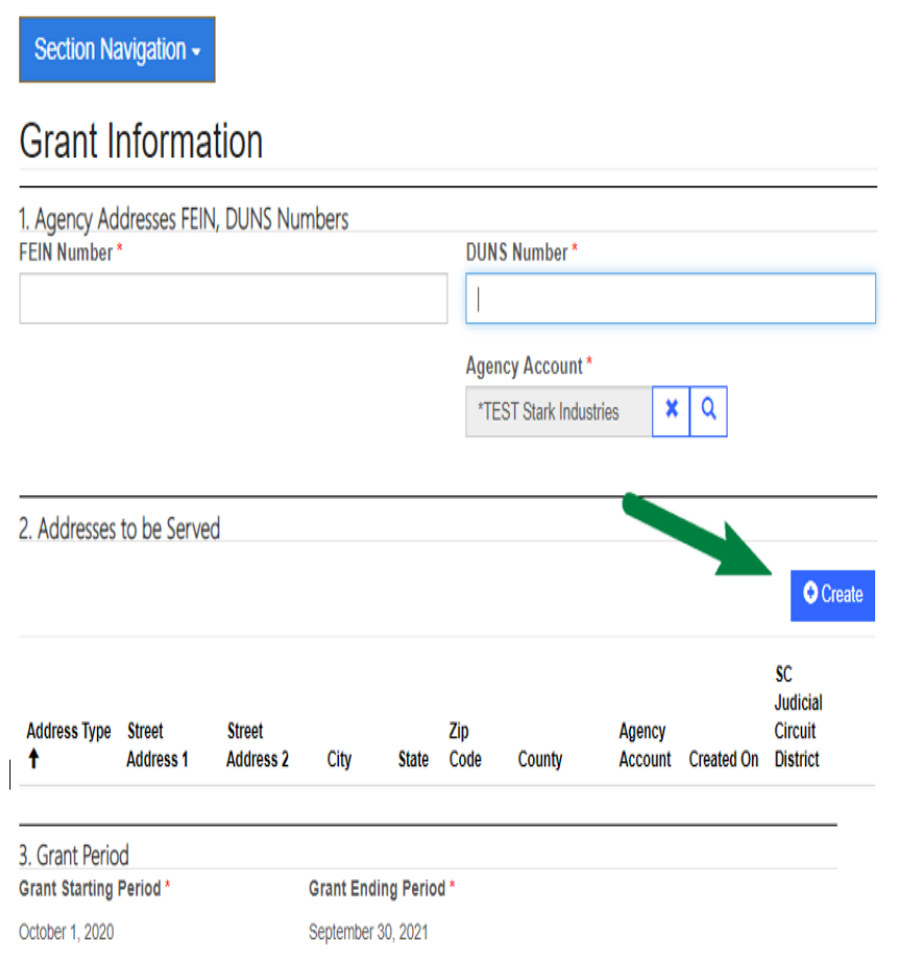

- Complete "Addresses to be Served" first
- Select Save to return to Grant Information page

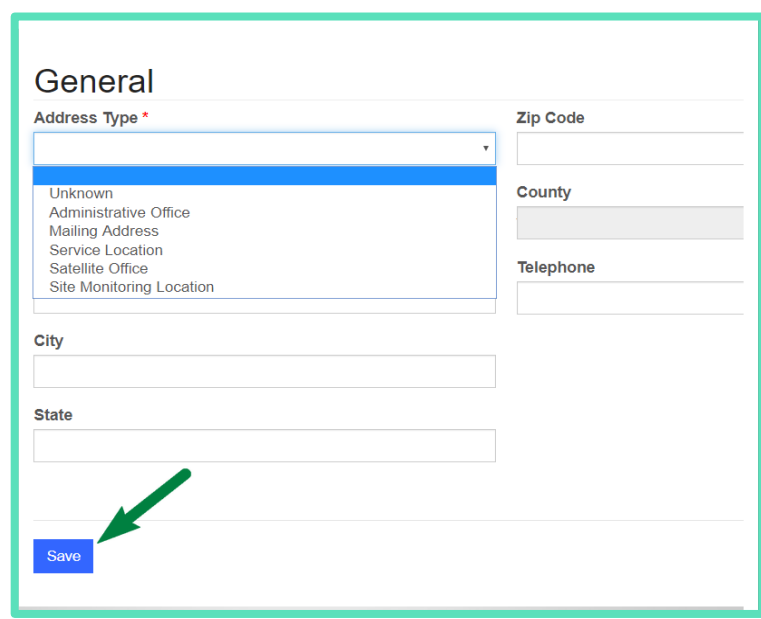

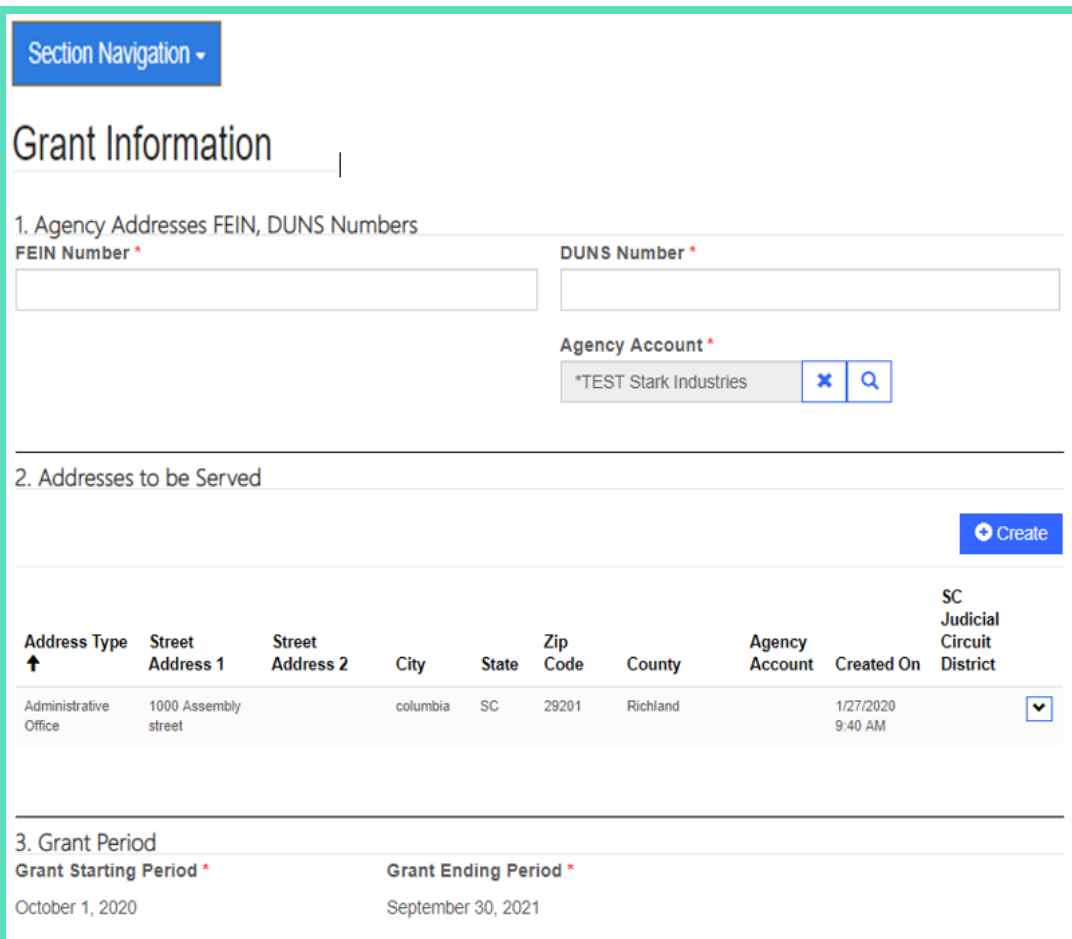

- Complete all sections
- FEIN and DUNS, Agency Account
- •Grant Starting and Ending Period will auto populate

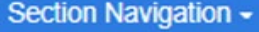

#### **Grant Information**

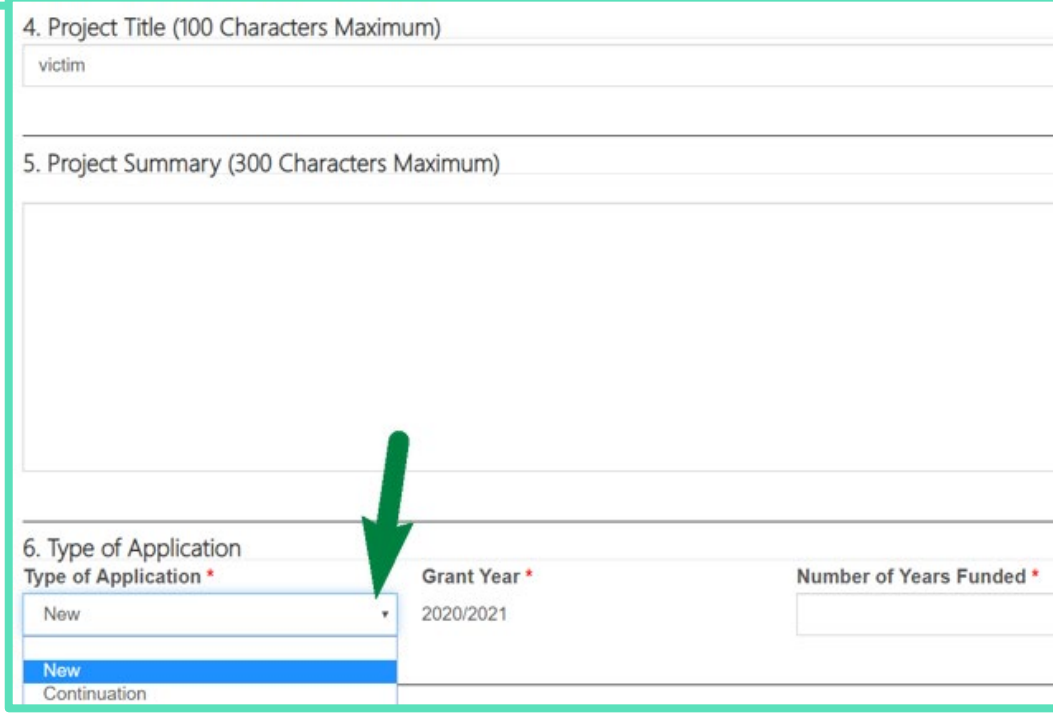

- Project Title
- Project Summary
- Type of Application & Number of Years Funded (0 for new)

#### Section Navigation -

#### **Grant Information**

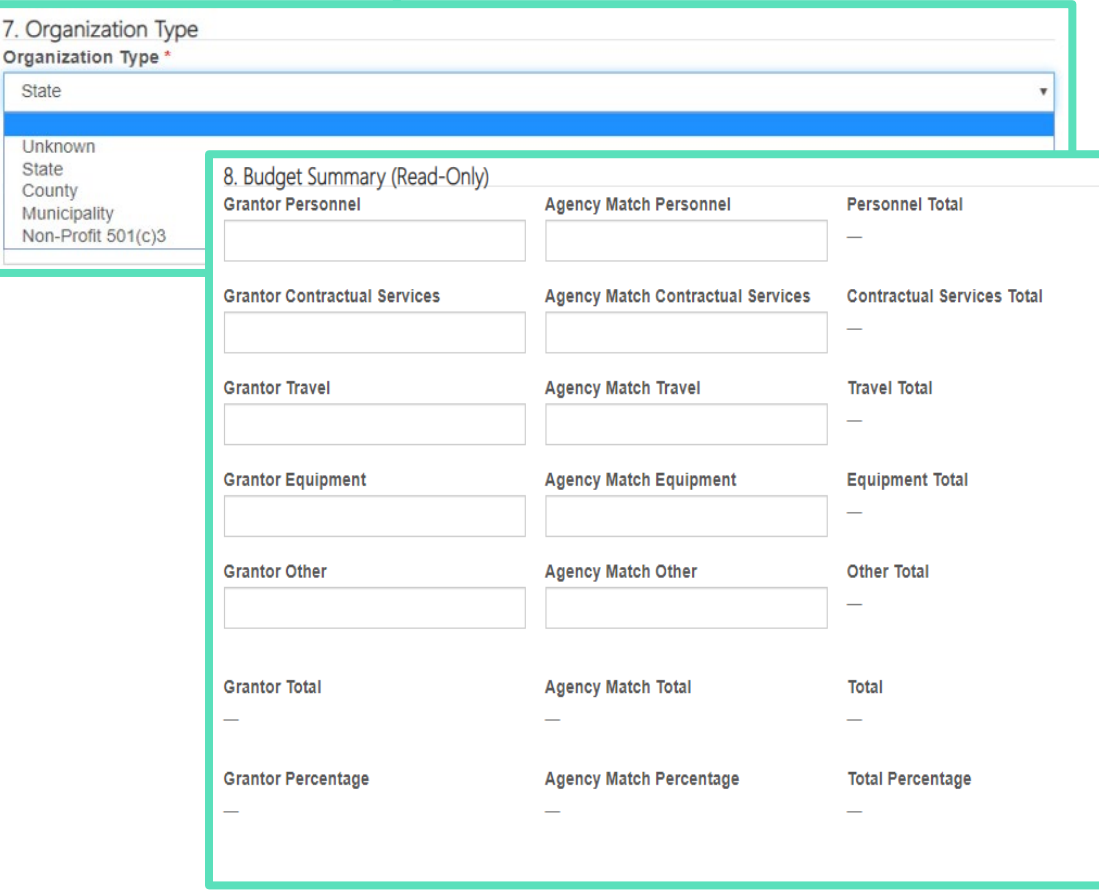

- •Organization Type
- •Budget Summary (Read-only)

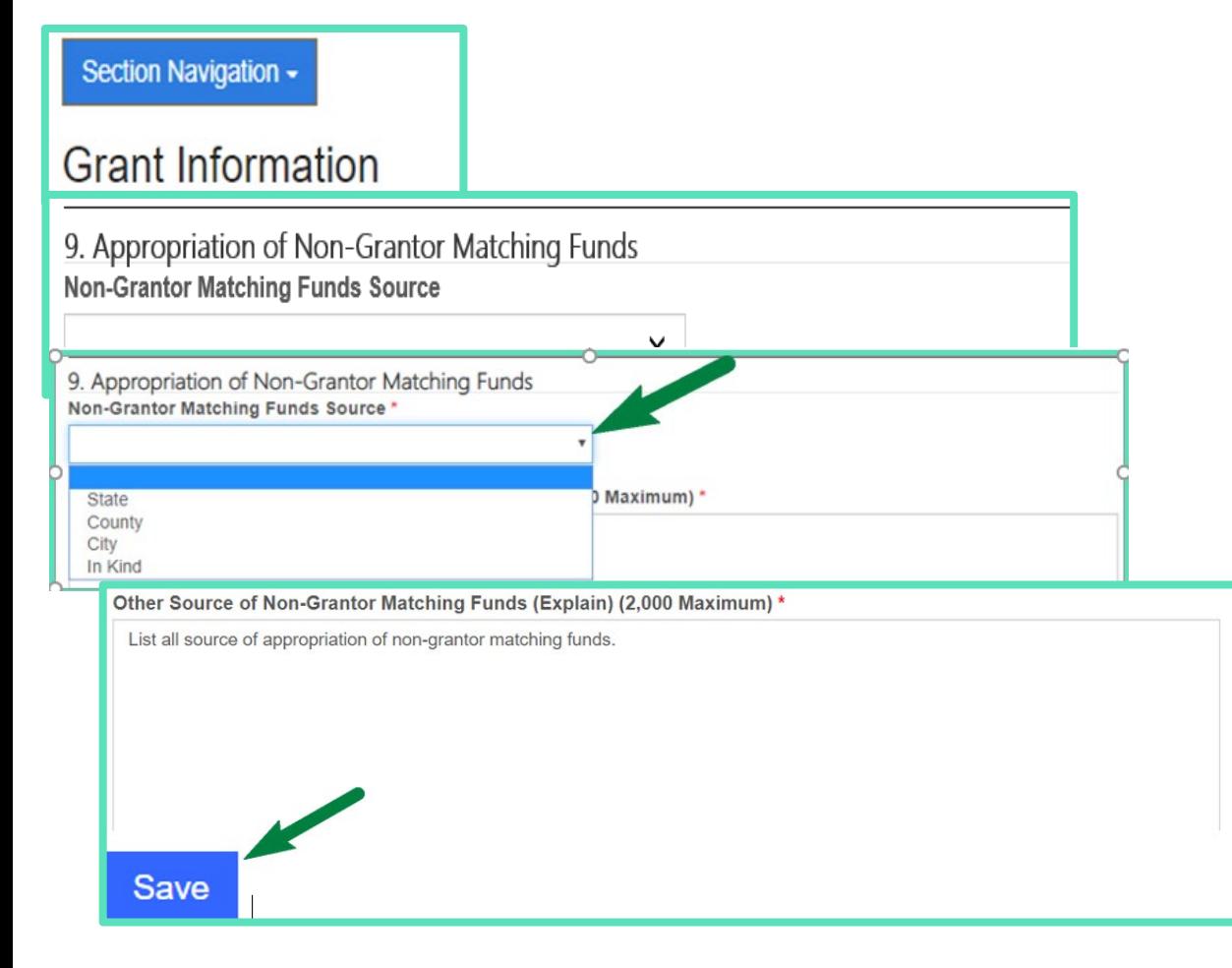

- Select appropriation of Non-Grantor Matching Funds
- List all sources in the box below
- Select Save to move to the next page

### Creating Budget Line Items

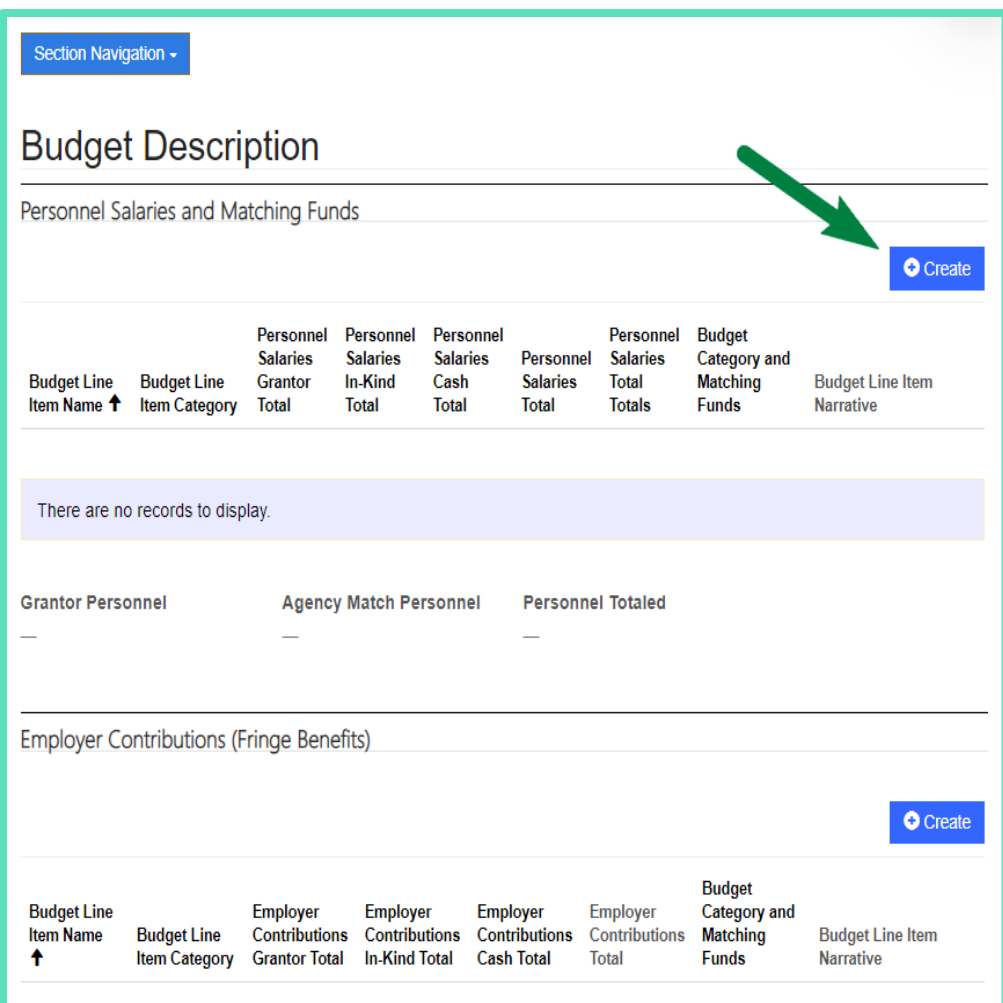

- Select Create to add new Line Item for:
	- Personnel Salaries
	- Employer Contributions (Fringe Benefits)
	- Contractual Services
	- Travel
	- Equipment
	- Other

# Creating Budget Line Item for Personnel

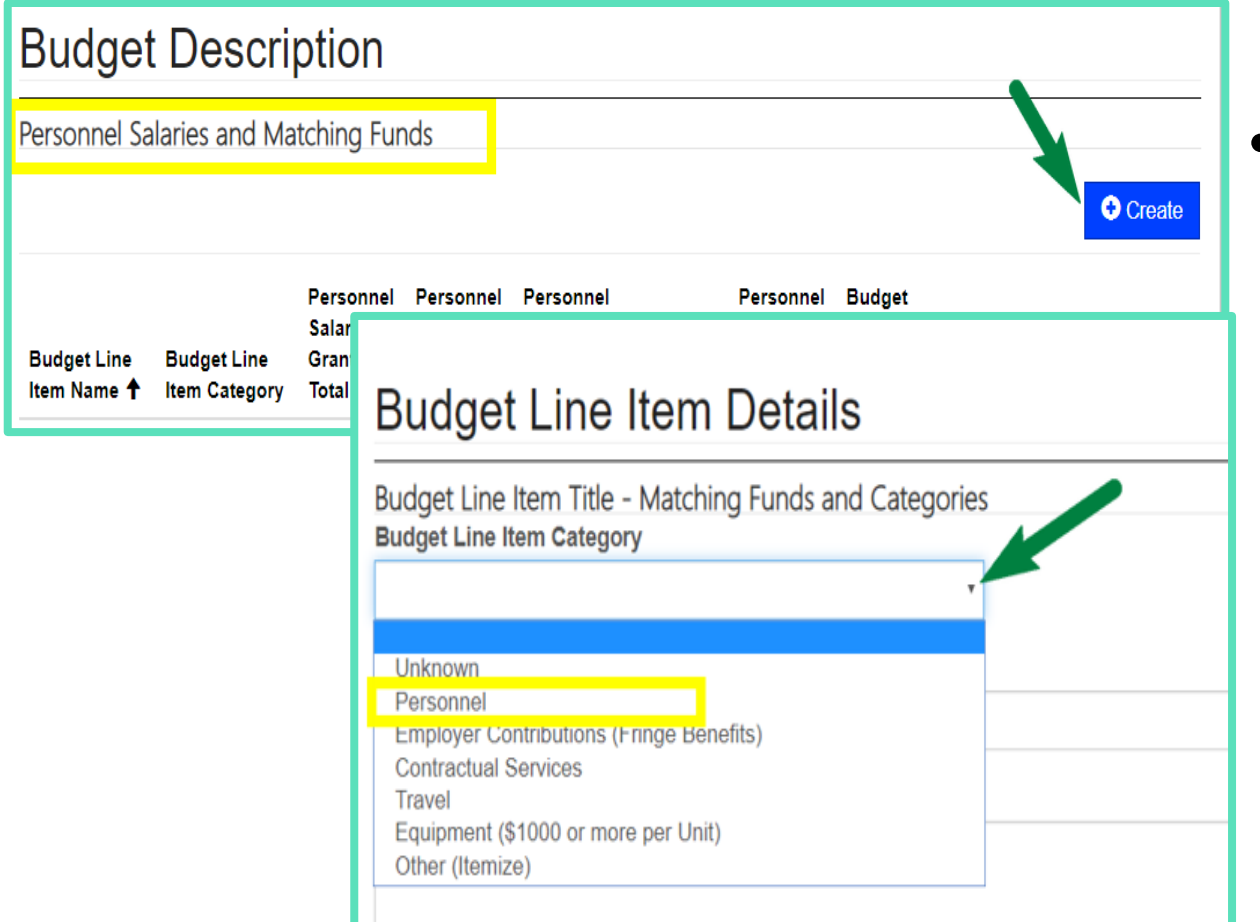

• Select Create to add new Line Item

### Creating Budget Line Item for Personnel

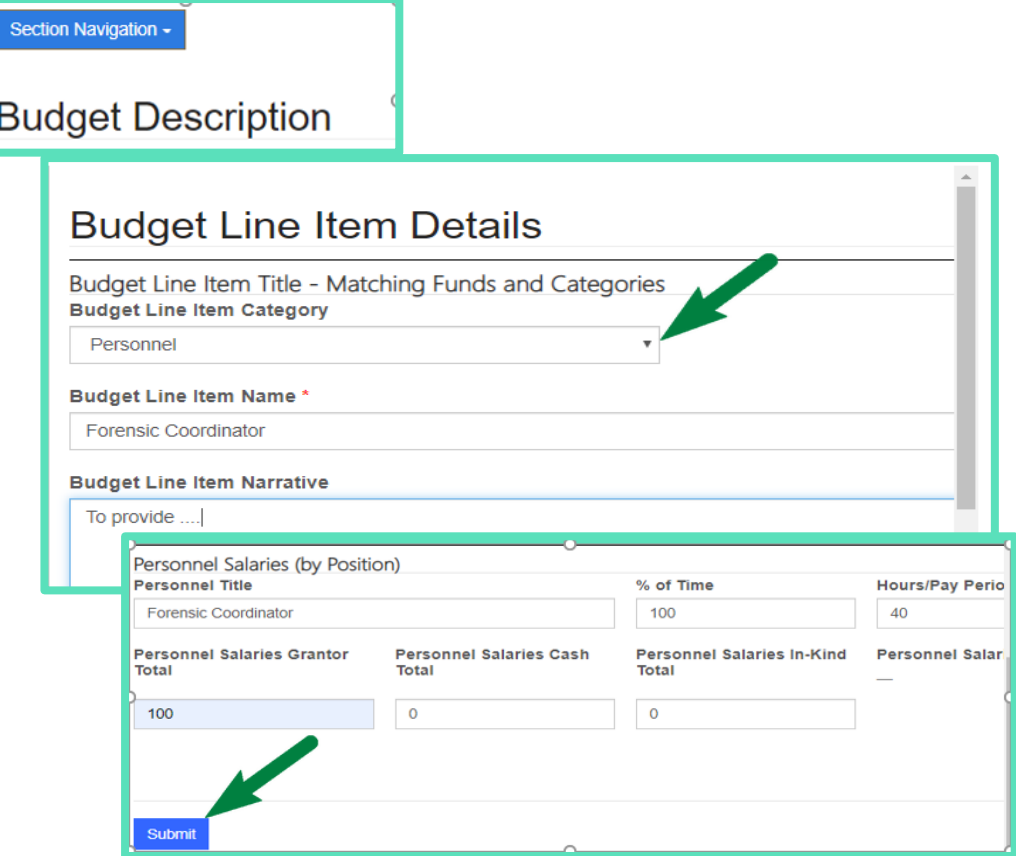

- Use the same job title under both Budget Line Item Name and Personnel Title
- Complete all fields including Percent of Time and Hours/Pay Period
- Apply zeros to non-applicable fields
- Select submit to return to Budget Description page

### Creating Budget Line Item for Personnel

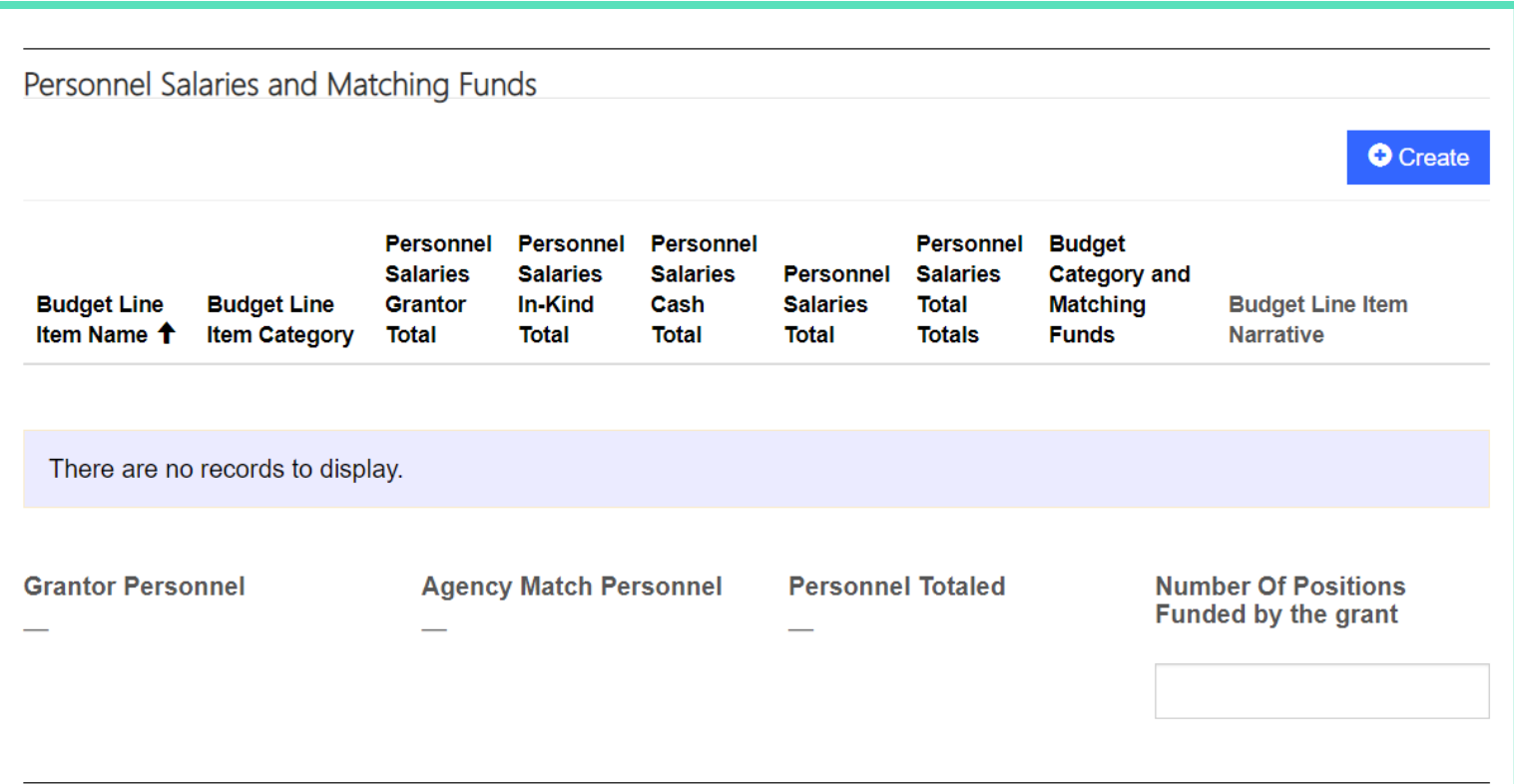

• NEW: Once the Personnel line items have been entered, complete the new field for Number of Positions Funded By The Grant

### Creating Budget Line Item for Employer Contribution

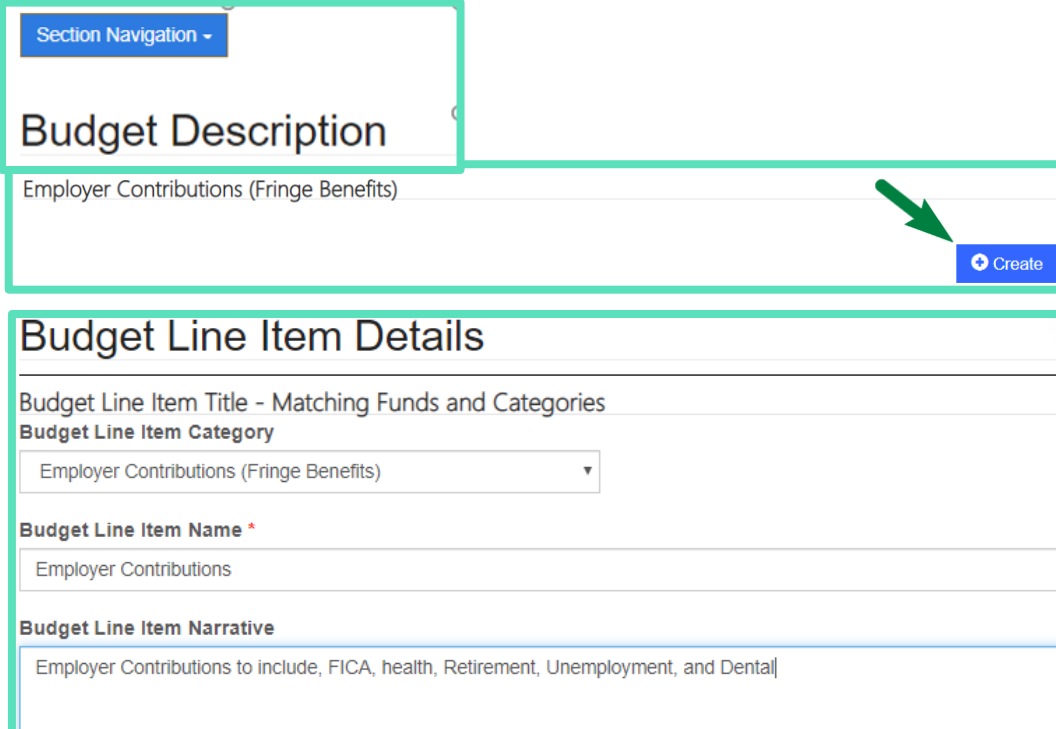

- Budget Line Item Name Employer Contributions (Fringe Benefits)
- All applicable fringe benefits that will be charged must be listed in the narrative
- Health and Dental must be separated

### Creating Budget Line Item for Employer Contributions

Section Navigation -

**Budget Description** 

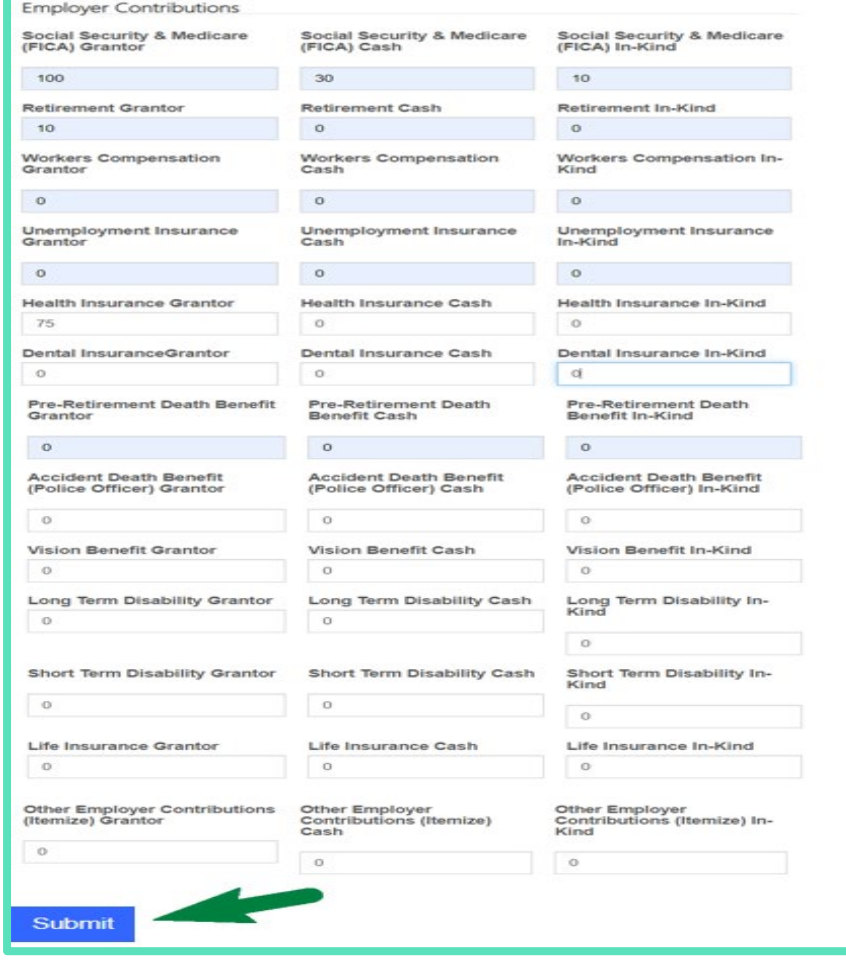

- Make sure grantor and match funds are entered on line item for each fringe the agency needs
- Enter zeros for fields not applicable
- Select submit to return to Budget Description page 5

### Creating Budget Line Item for Contractual Services

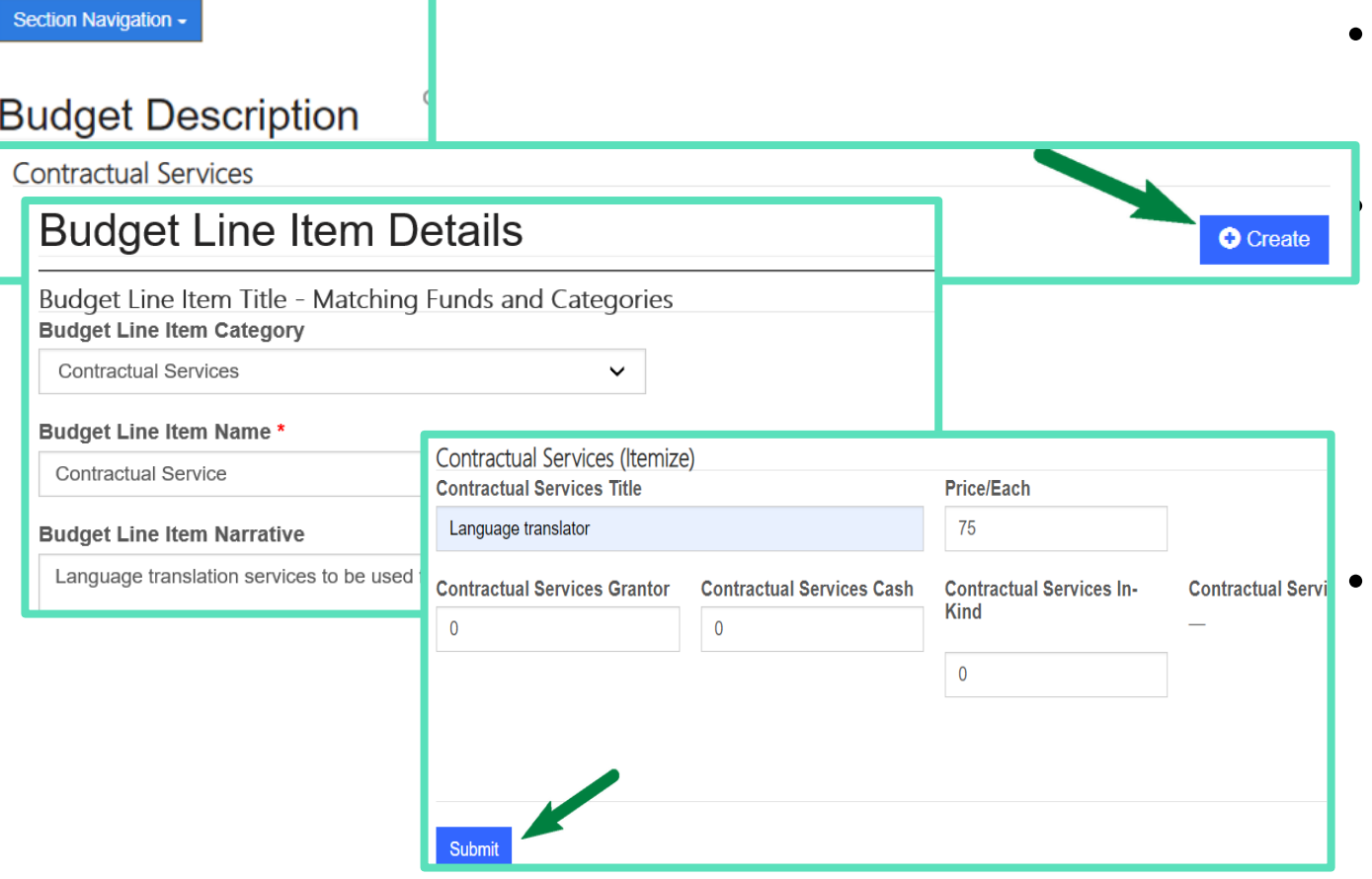

List name Contractual Services

All Contractual Services that will be charged must be listed in detail in the narrative

- Example: Language translation services to be used for victim
- Select submit to return to Budget Description page

 $\frac{5}{8}$ 

# Creating Budget Line Item for Travel

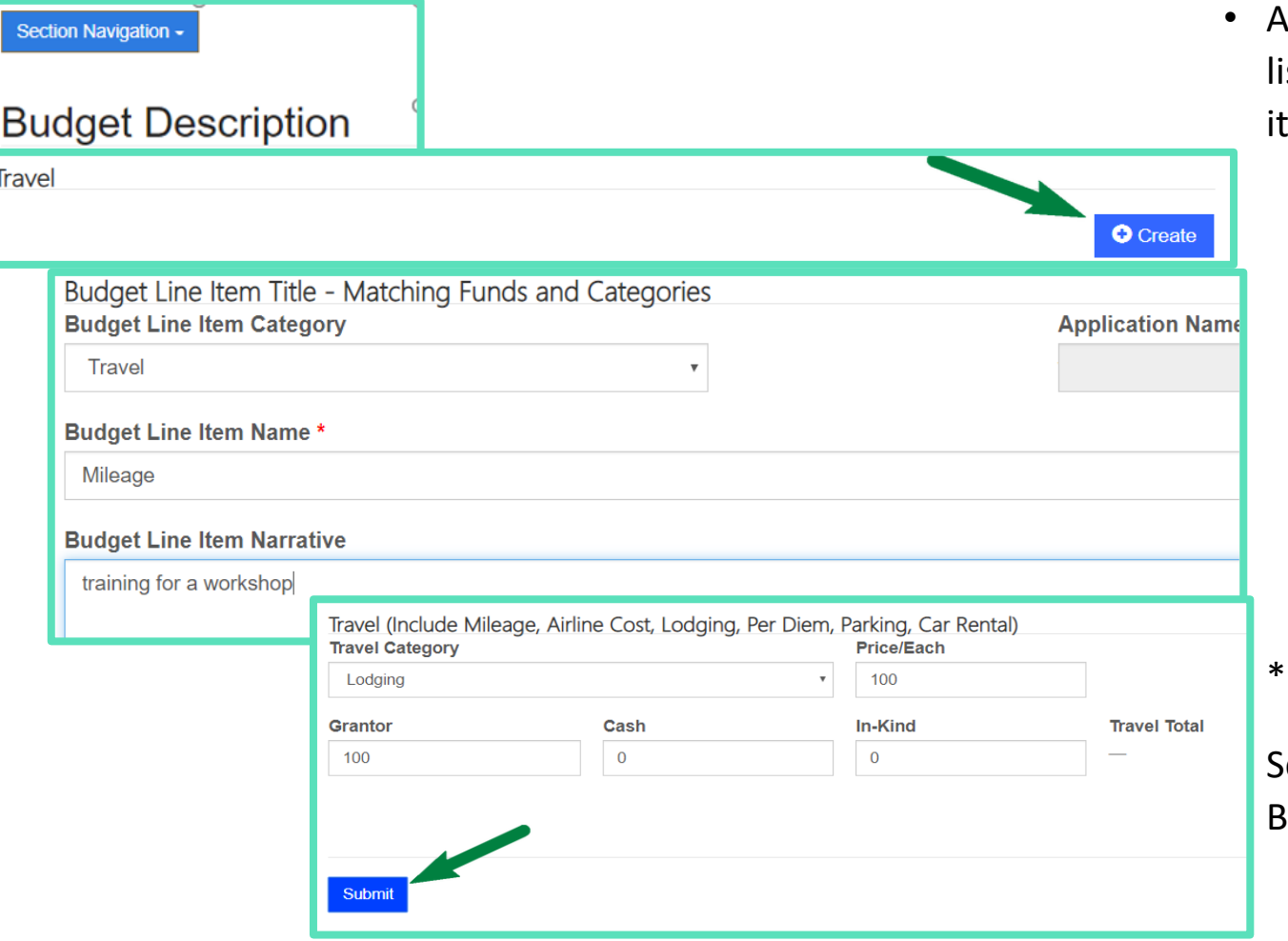

- All Travel items must be listed as an individual line tem:
	- Mileage
	- Airfare
	- Per Diem
	- Lodging
	- Transportation
	- Baggage

No out of state travel

elect submit to return to Budget Description page

### Creating Budget Line Item for Equipment

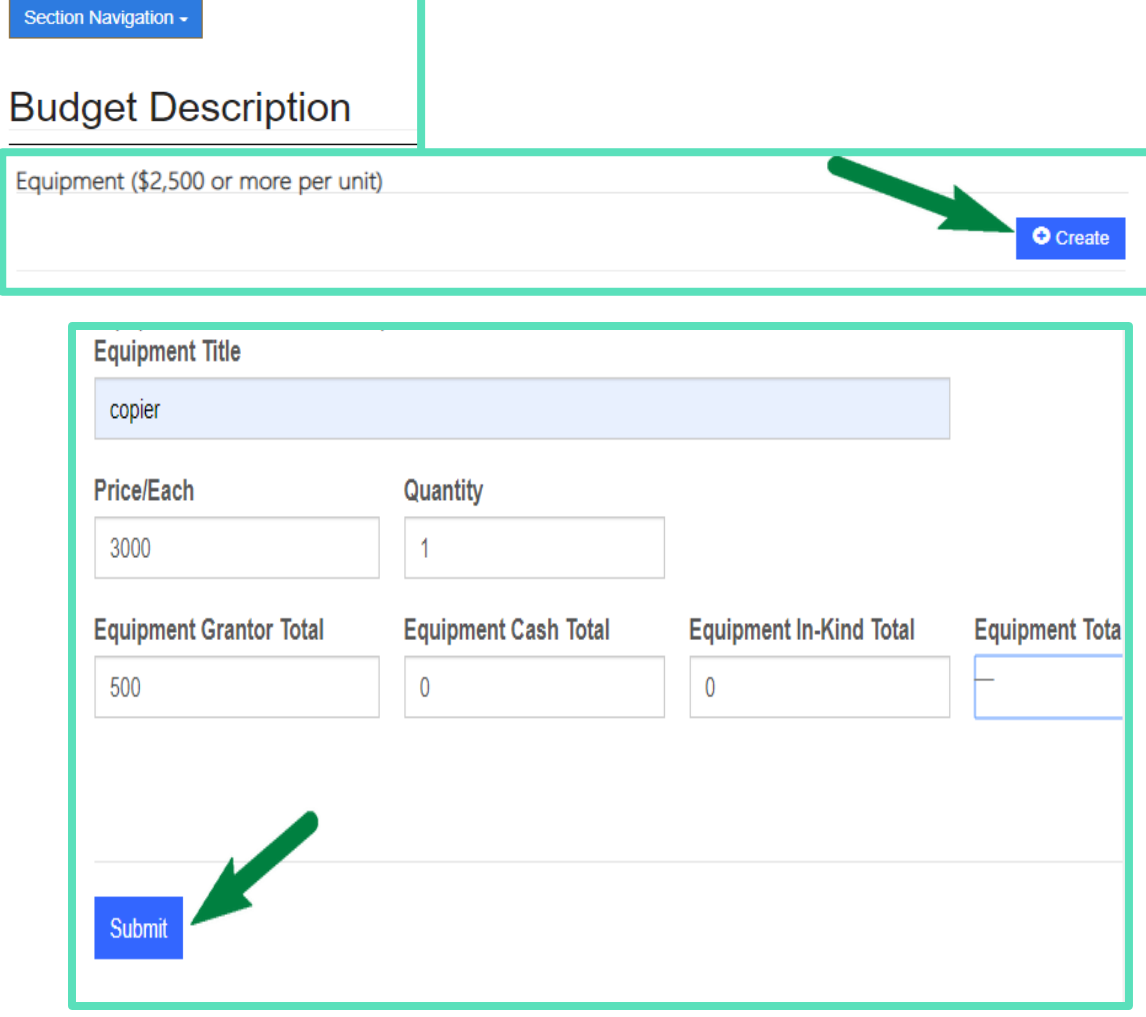

- New line details
- Description of each item and the quantity to be purchased
- No Equipment allowed over \$2,500
- Select submit to return to Budget Description page

### Creating Budget Line Item for Other

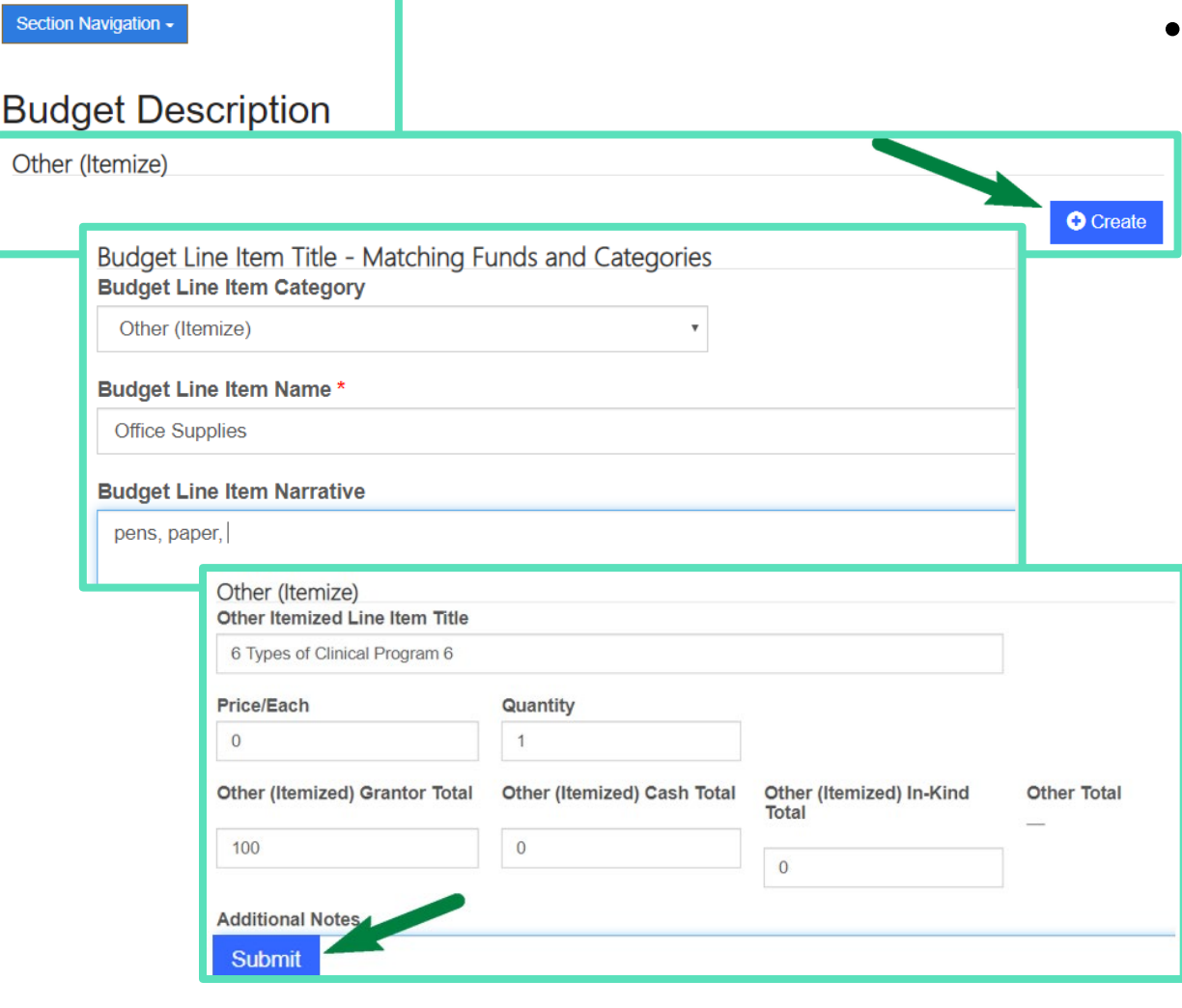

Each Other expense will need an individual line item description

• Individual line items would be as follows:

- Office Supplies
- Therapy Supplies
- Telecommunications
- Cell Phone Service
- Utilities
- Copier maintenance and Supplies
- Printing
- Rent

• Select submit to return to Budget Description page

### Creating Budget Line Items

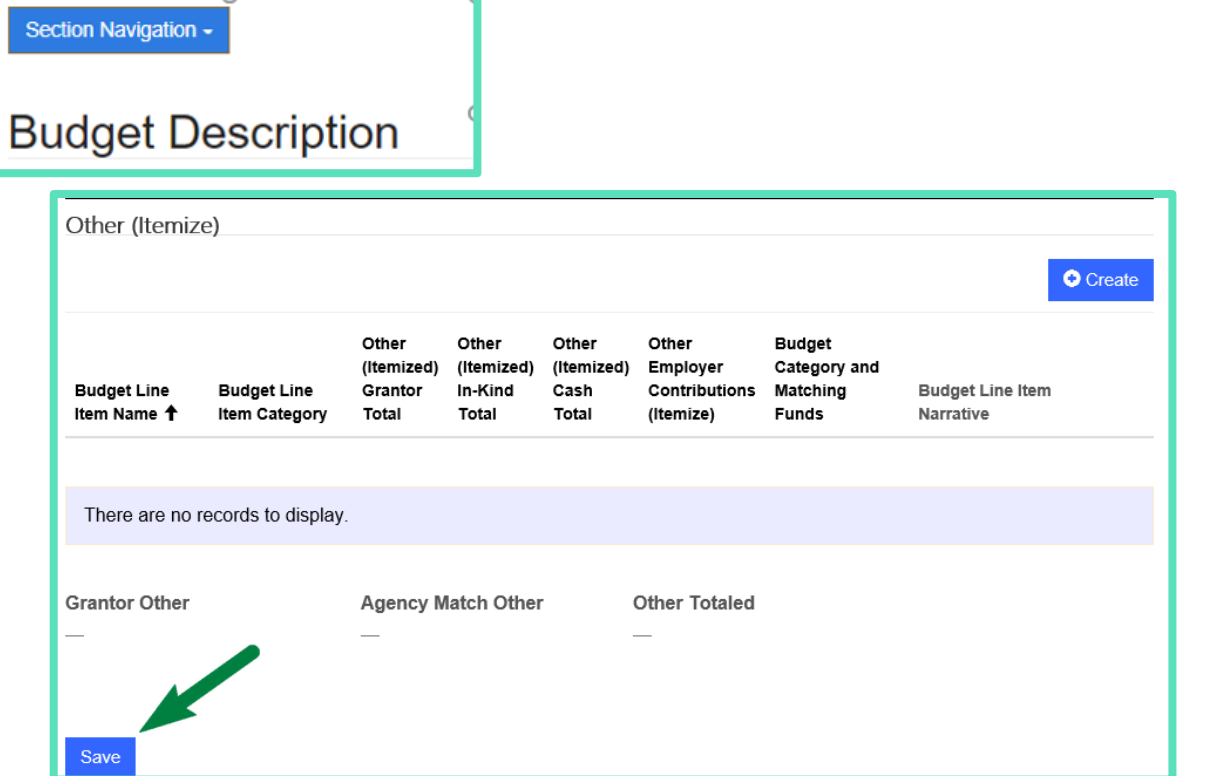

• Once you have entered all line items Select Save to move to the next page

### Acceptance of Audit Requirements

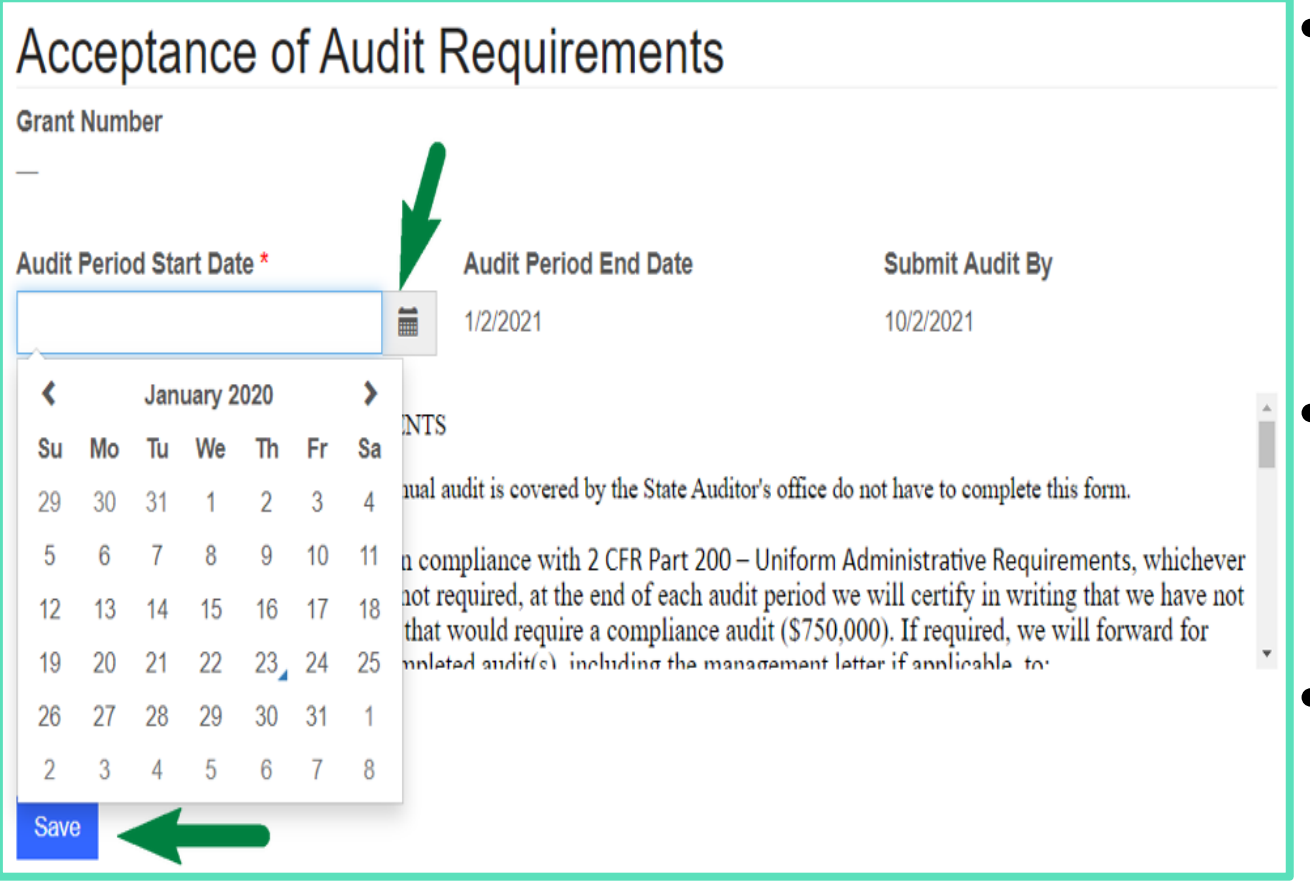

- Select Audit Period Start Date from the dropdown
- •Other fields should populate automatically
- Select Save to move to the next page

### Organization Description

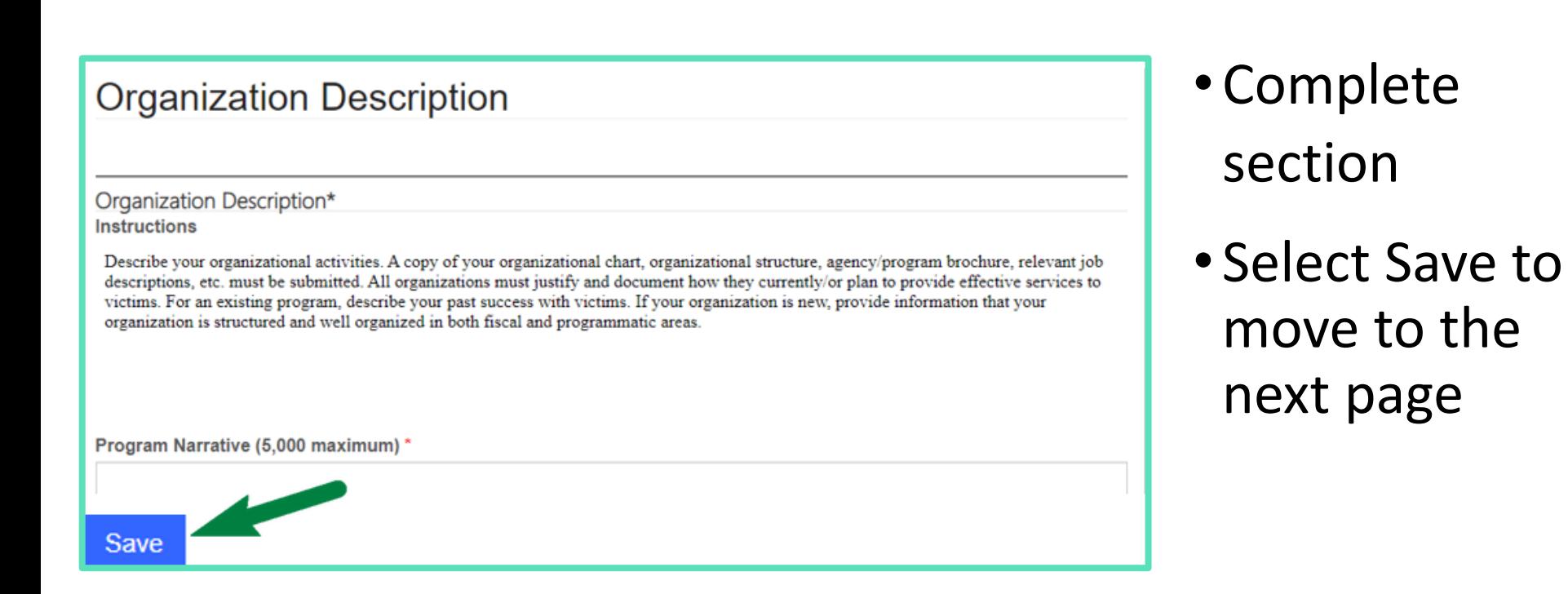

# Interagency Coordination

### **Interagency Coordination**

Outline exactly how your agency promotes interagency coordination in public or private efforts to aid victims of crime. Document your involvement in victims of crime organizations, task forces, coordinating groups, etc. Also, define any procedures your organization has implemented or plans to assist victims seeking assistance through the victim's compensation fund and other related organizations or victim services. If your project is funded, you will be required to submit a Memorandum of Agreement. This document must be customized for your region and signed by all agencies listed on this page.

#### Interagency Coordination (5,000 maximum) \*

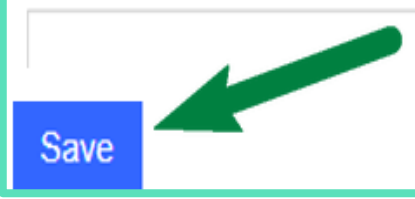

### • Complete section

### • Select Save to move to the next page

### Volunteer Coordination

#### **Volunteer Coordination**

**Instructions** 

Outline your volunteer program, including any information on how volunteers are trained. Please note that the use of volunteers is a requirement for all VOCA and SVAP projects and a copy of a volunteer job description will be required in the pre-award attachment section at the end of this application.

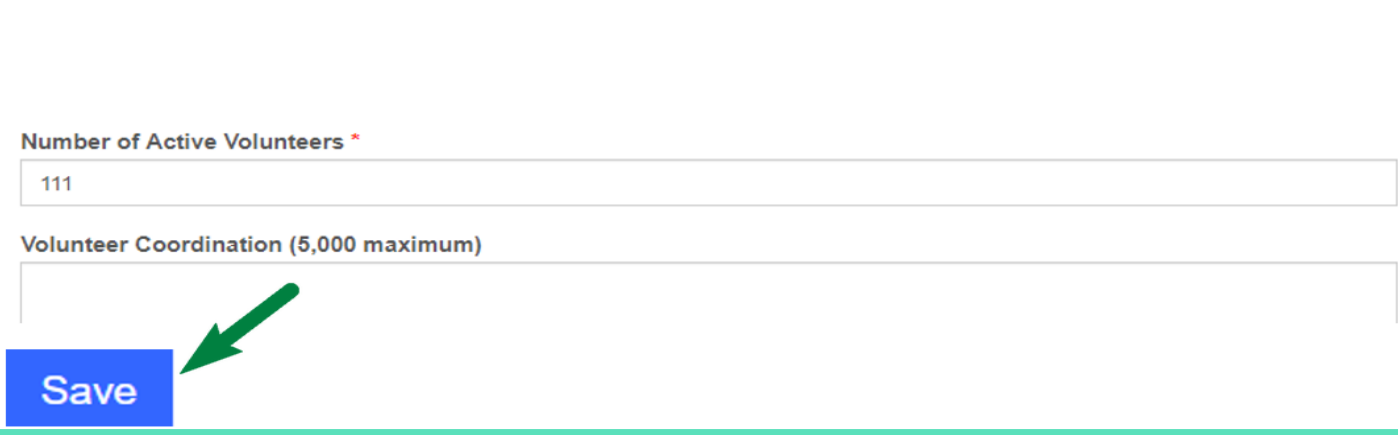

• Complete section

• Select Save to move to the next page

## Problem Definition

### **Problem Definition**

**Instructions** 

Describe the problem as it exists in your particular community. Identify the nature and magnitude of the specific program that you wish to address through the proposed project. Document any statements with valid, updated statistical data, outlining the source of your information.

Problem Definition (5,000 maximum)

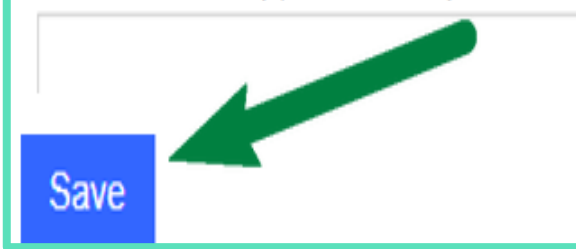

• Complete section

• Select Save to move to the next page

# Project Description

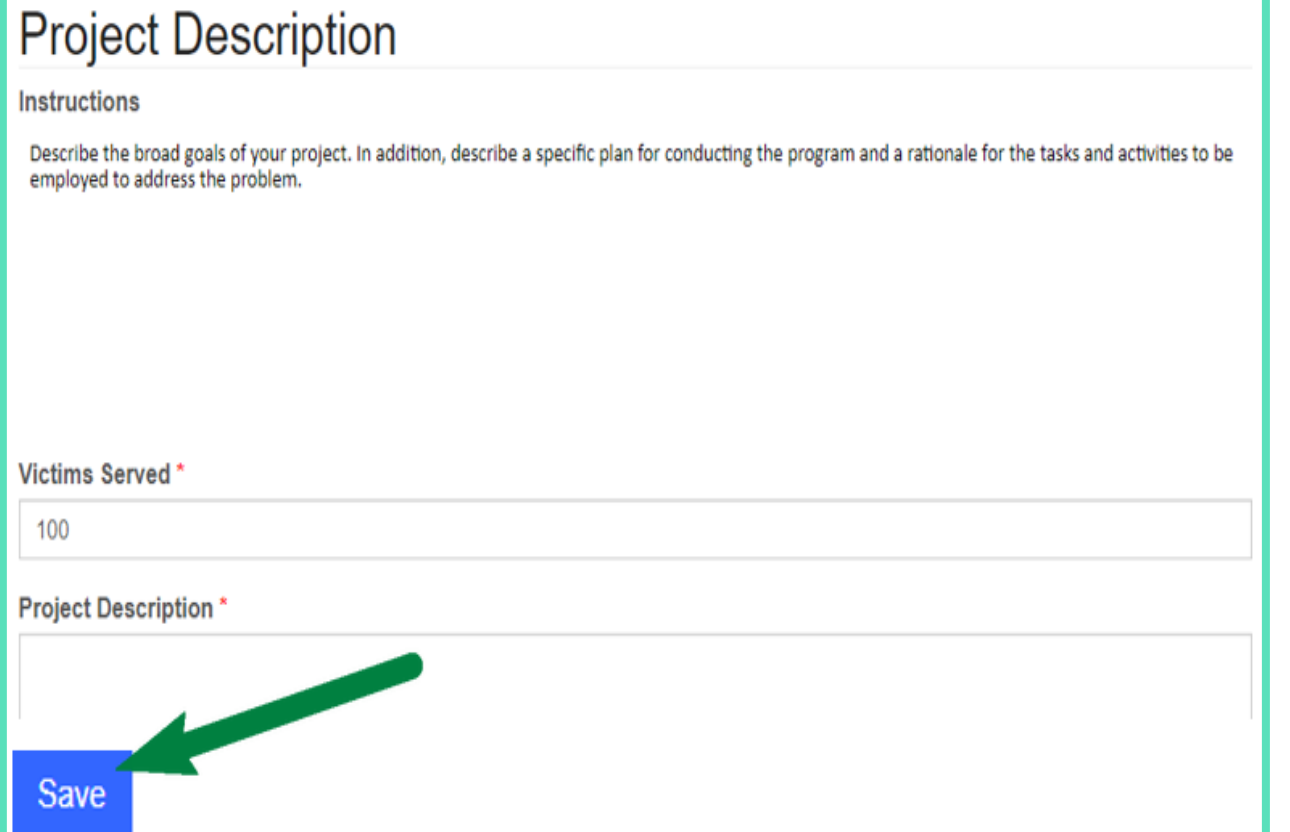

- Complete section
- Discuss the previous year's activities (including impacts from COVID, etc.)
- Include any information regarding victims served and services provided.
- Select Save to move to the next page

### Objectives and Performance

#### **Objectives and Performance**

#### **Instructions**

List your Project Objectives and Performance Indicators below. Objectives are specific, quantified statements of expected results of the project. The Objectives must be described in terms of measurable events that can be expected under time constraints and resources. Performance Indicators are activities that evaluate and document your programs as to whether each Objective was successful. Performance Indicators should be matched to your specific Objectives, in a one to one ratio. (No more than five Objectives and Performance Indicators).

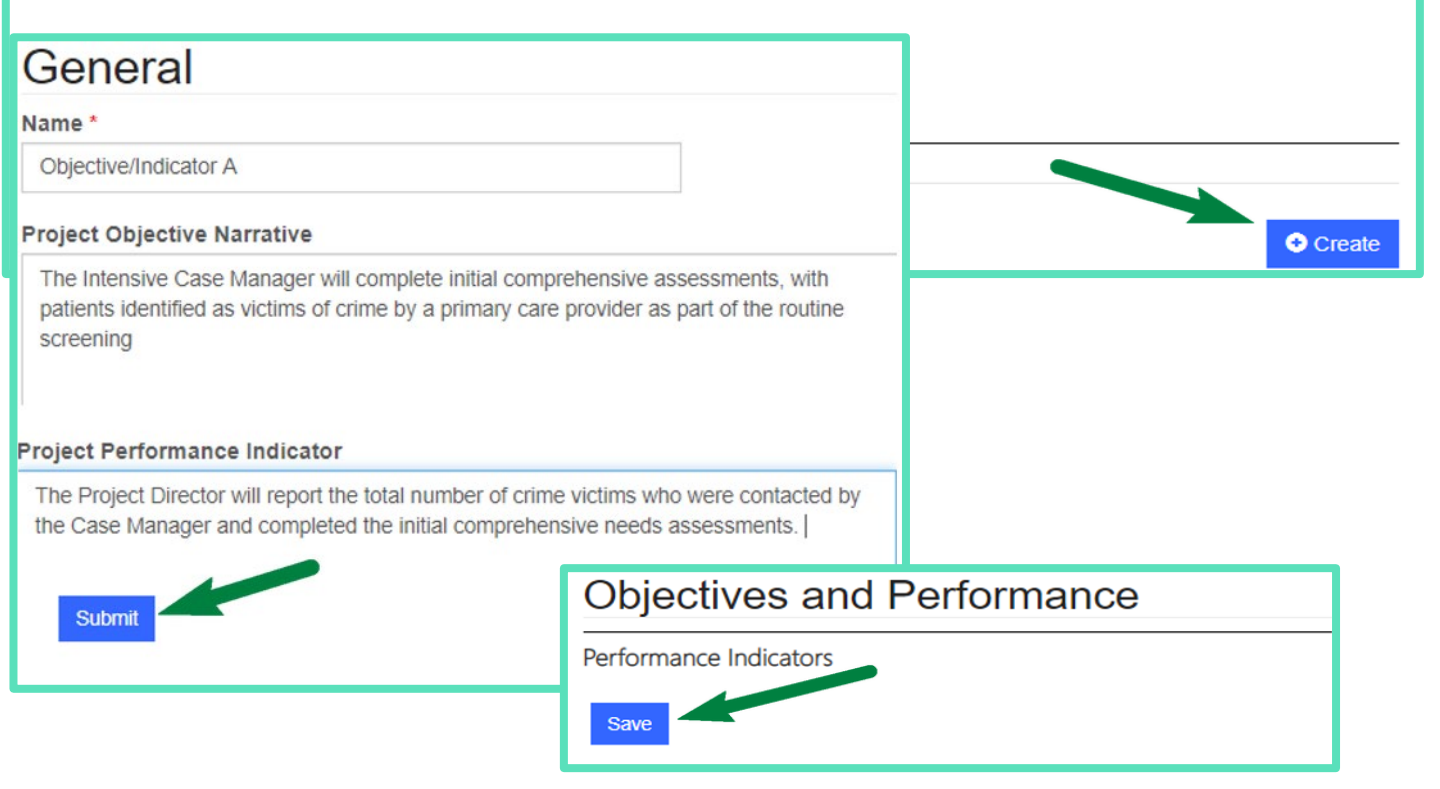

- Select Create
- Fill in Project Objective Narrative and Project Performance Indicator
- Select Submit to move back to Objectives and Performance
- Select Save on the Objective and Performance page by the contract of  $\overline{a}$

# Project Assessment and Evaluation

### **Project Assessment and Evaluation**

**Instructions** 

Describe any planned methods or measurement tools that will be used to demonstrate how the project activities were successful. Please note that grant funds may not be used to perform needs assessments, surveys, evaluations, or studies

- Complete section
- Select Save to move to the next page

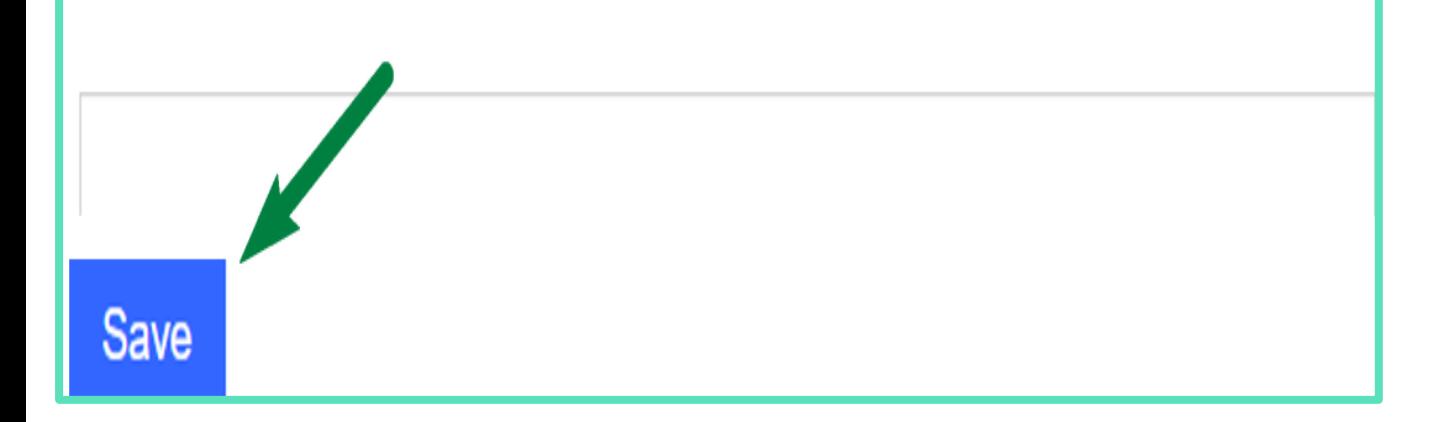

### Project Continuation

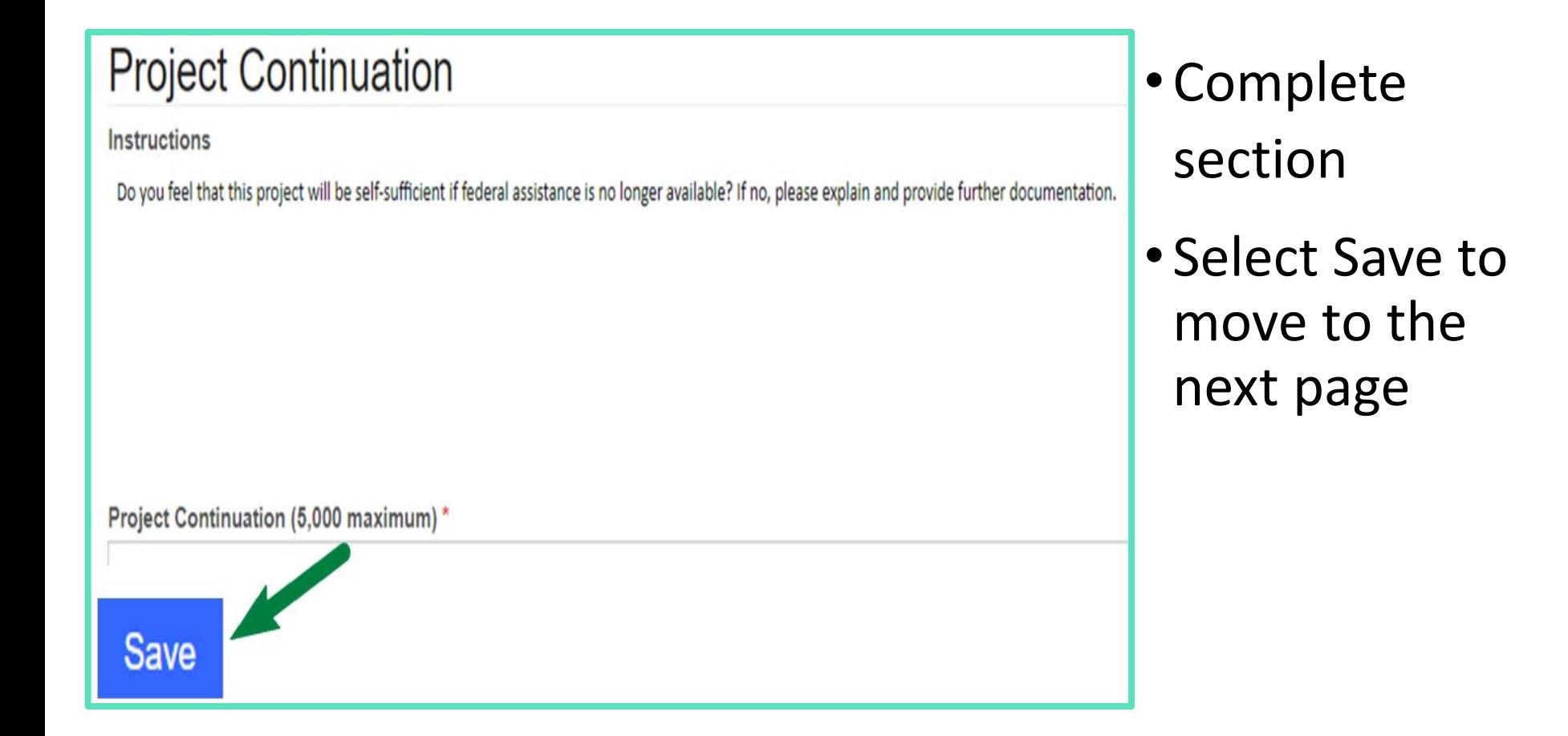

### Sources of Income

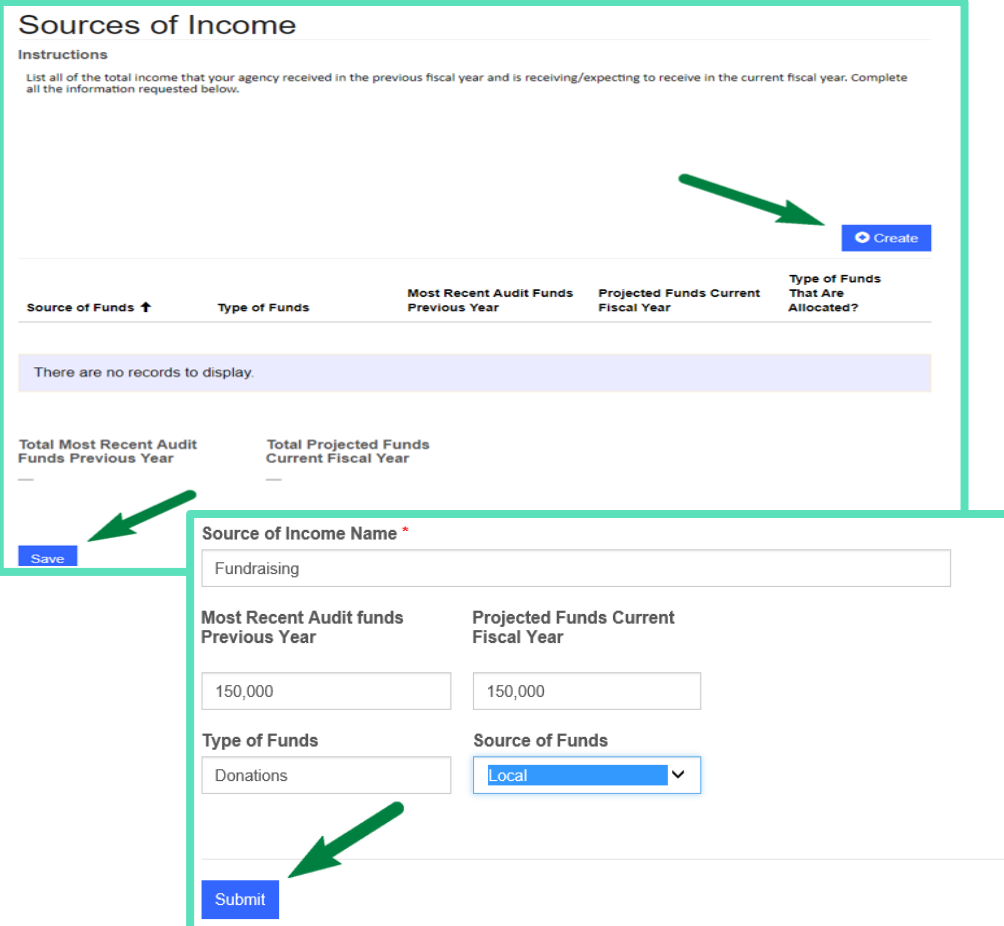

- Select Create
- Sources of Income Name= Awarding Source
- For Example: VOCA, VAWA, BCBS Foundation, Private **Donations**
- Type of Funds = Federal, State, Private
- Agency must enter previous year and current fiscal year funds
- Select Submit to return to Sources of Income page
- Select Save to move to the next page
# Terms and Conditions

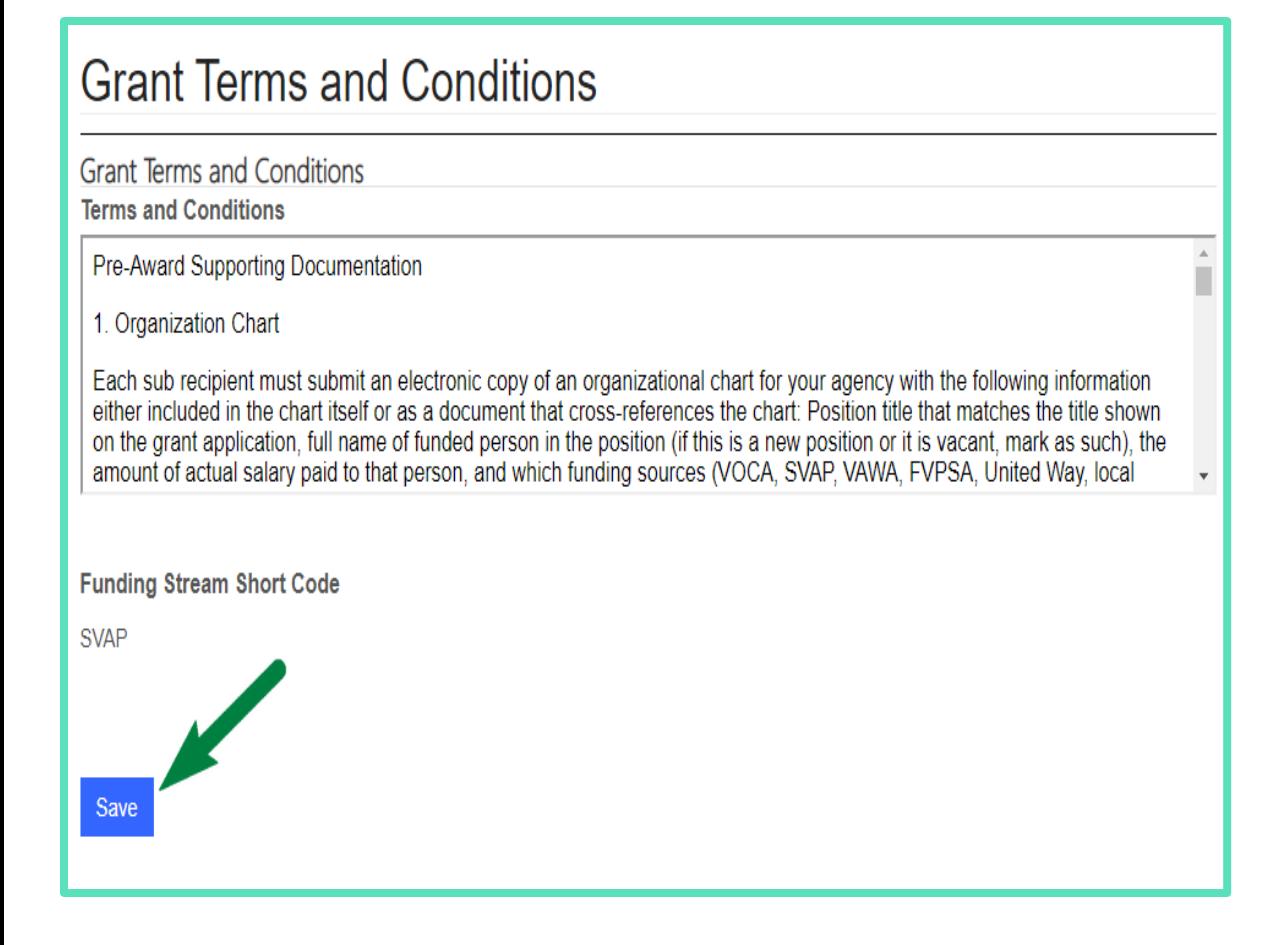

- Read ALL Grant Terms and Conditions
- Check box to acknowledge that you've read all Terms and Conditions
- Select Save to move to the next page

#### Required Documentation and Attachments – Pre Award

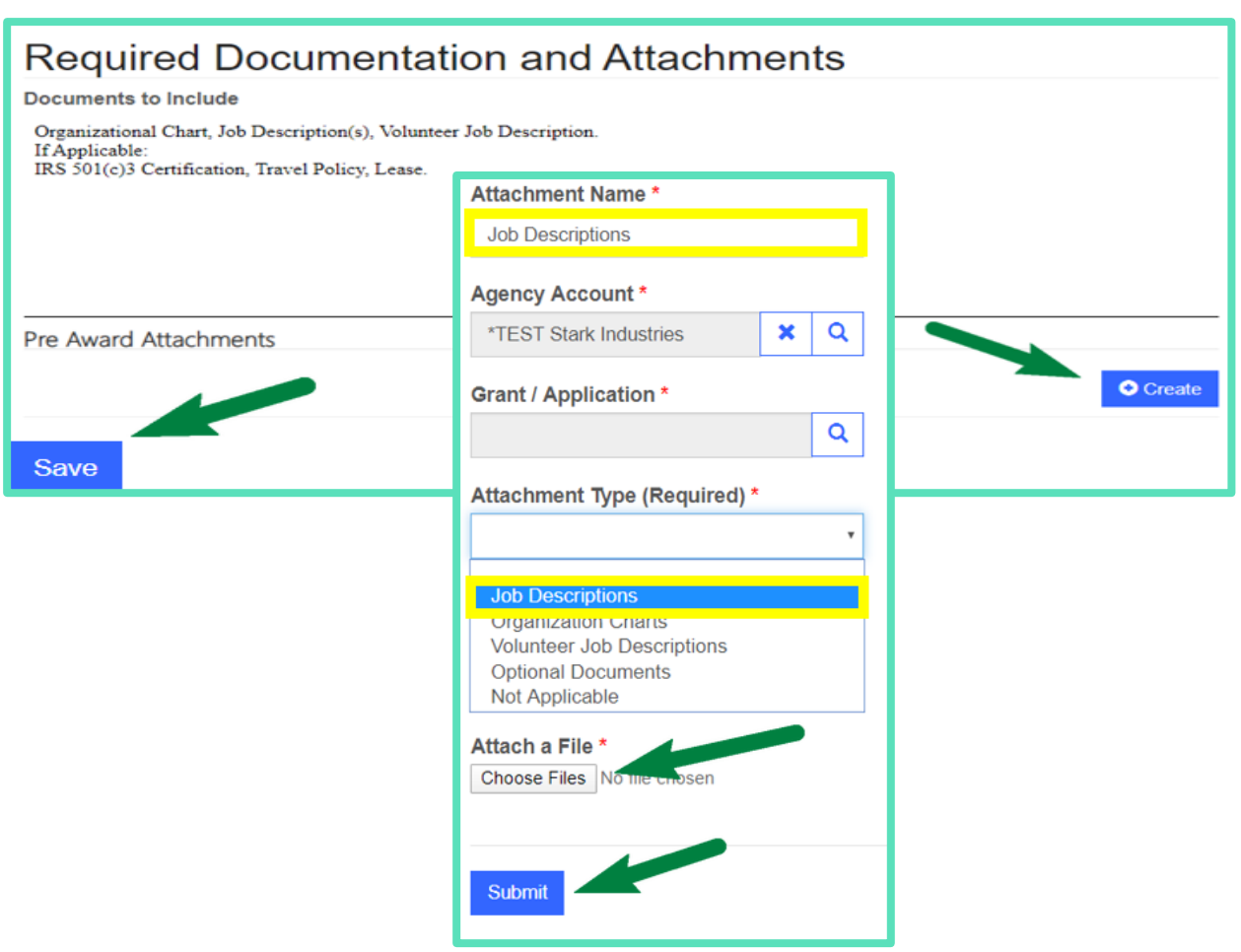

- Select Create
- Select Attachment Type first
- Attach your document
- Select Submit
- Continue same process for additional required documentation
- Select Save to move to the next page

7 4

### Grant Certifications

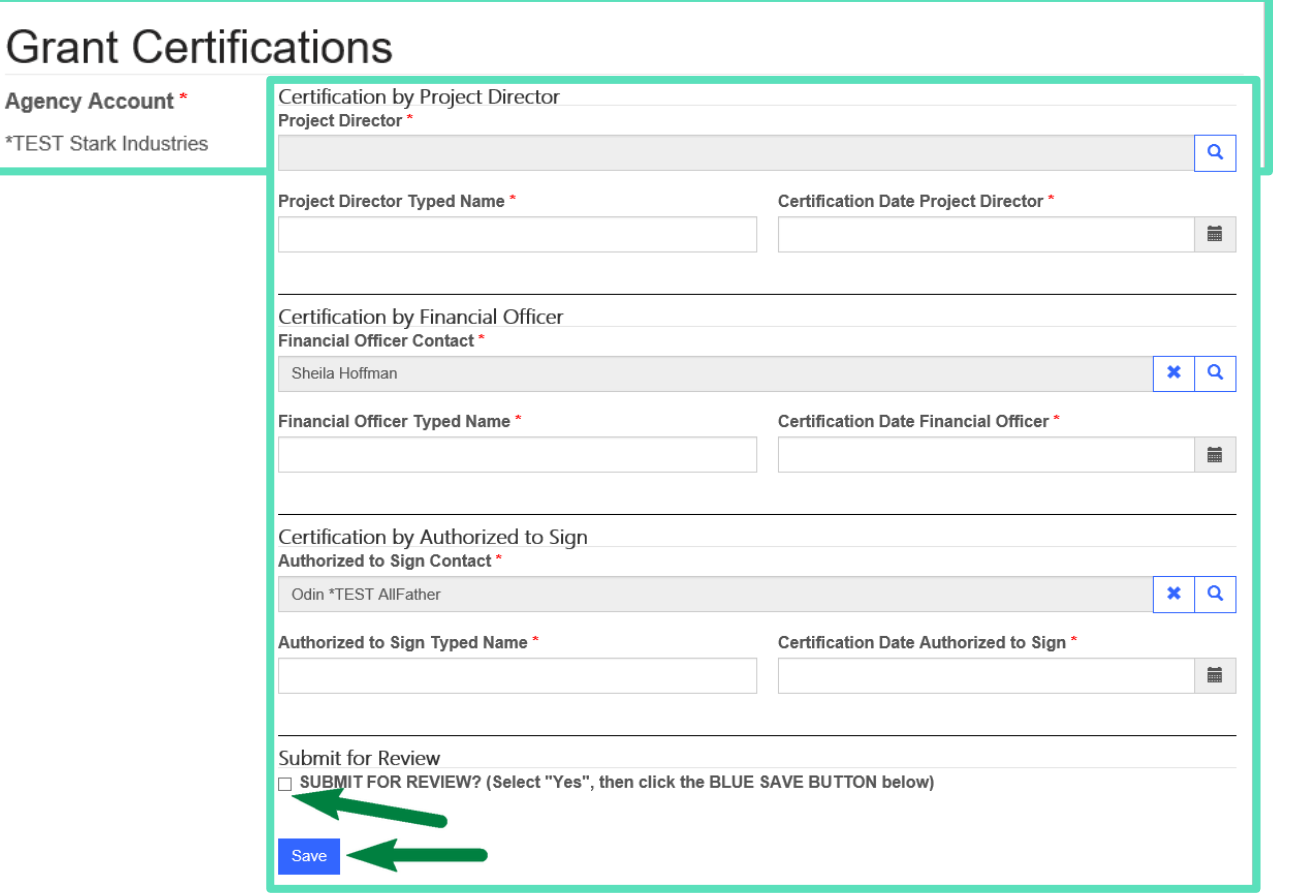

- Complete the Required fields
- When ready to submit your application:
	- Check SUBMIT FOR REVIEW box
	- Then select Save
	- Your application will now be read only
- Select SAVE to remain in draft status (do NOT check Submit for  $Review)$ 5

# Grant Certifications

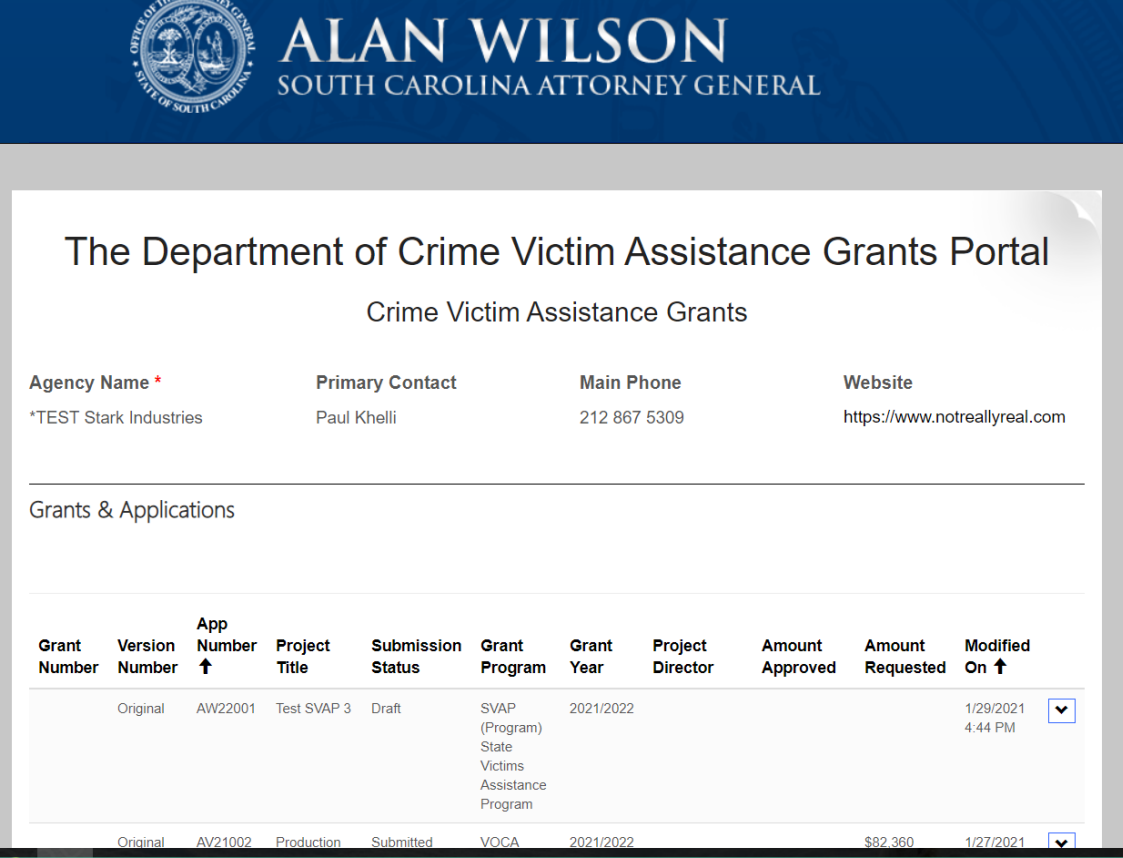

Once submitted, you will be redirected to the home page

> 7 6

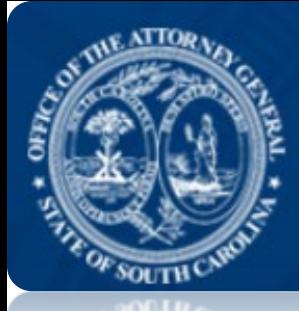

### **ALAN WILSON** SOUTH CAROLINA ATTORNEY GENERAL

# NEED HELP?

**Please contact: agograntshelpdesk@scag.gov** 

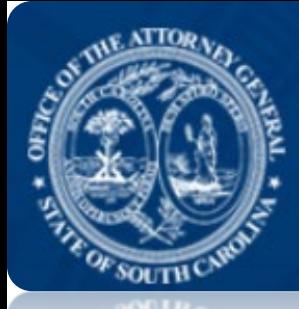

### **ALAN WILSON** SOUTH CAROLINA ATTORNEY GENERAL

# THANK YOU!

[https://agogrants.scag.gov](https://agogrants.scag.gov/)

2/7/2021